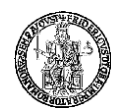

# **UNIVERSITÀ DEGLI STUDI DI NAPOLI FEDERICO II**

#### **DIPARTIMENTO DI STUDI UMANISTICI**

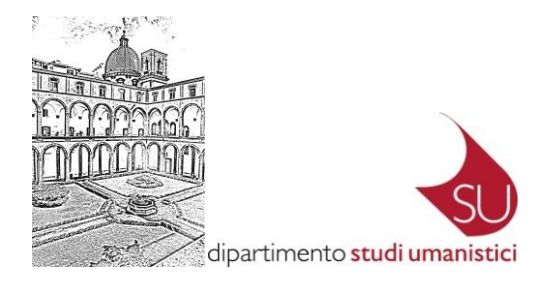

# **NOTIZIE**

# **DI**

# **CARATTERE GENERALE**

# **A.A.**

# **2023 / 2024**

#### **Sommario**

Sede del Dipartimento di Studi Umanistici

I luoghi del Dipartimento di Studi Umanistici

Segreteria Studenti Area didattica Studi Umanistici

CAB Centro di Ateneo per le Biblioteche Roberto PETTORINO

BRAU – Biblioteca di Area Umanistica

Laboratorio foto/grafico DSU

CSI Centro di Ateneo per i Servizi Informativi

SInAPSi Centro di Ateneo

CLA Centro Linguistico di Ateneo

UNINA Guide dello studente (parte generale e pagamento tasse)

UNINA Modulistica e F.A.Q.

DSU sito web

UNINA Opinioni Studenti

UNINA ESOL piattaforma web per l'erogazione di esami online

UNINA Teledidattica

Ufficio Erasmus+ e Mobilità Internazionale

DSU Elenco Corsi di Studio attivi nell'AA

UNINA WEB Docenti

MUR – ANIS Anagrafe Nazionale dell'Istruzione Superiore

**Versione Documento aggiornata al 25 OTT 2023**

**Sede del Dipartimento di Studi Umanistici**

**DSU**

80133 Napoli (NA) Via Porta di Massa 1

### **Coordinate Geografiche**

40° 59'39.49"**N** 14° 15'27.25"**E**

### **Sito WEB del Dipartimento [http://studiumanistici.unina.it/](http://studiumanistici.dip.unina.it/)**

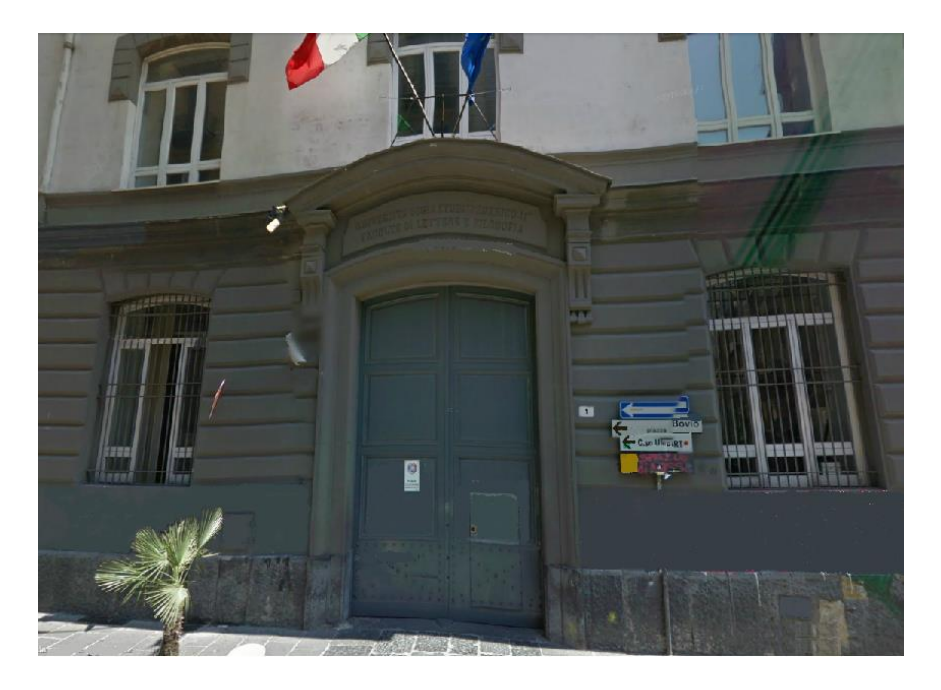

(Immagini rielaborate tratte da **Google Street View**)

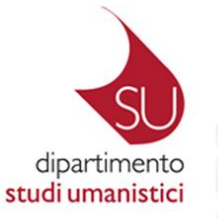

#### I LUOGHI DEL DIPARTIMENTO DI STUDI UMANISTICI

Università degli studi di Napoli Federico II<br>Sede Centrale - Corso Umberto I, 40

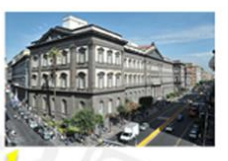

Complesso San Pietro martire Via Porta di Massa, 1

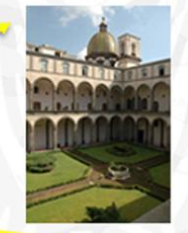

Palazzo Iniziativa Marina, Via Nuova Marina, 33

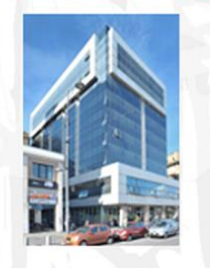

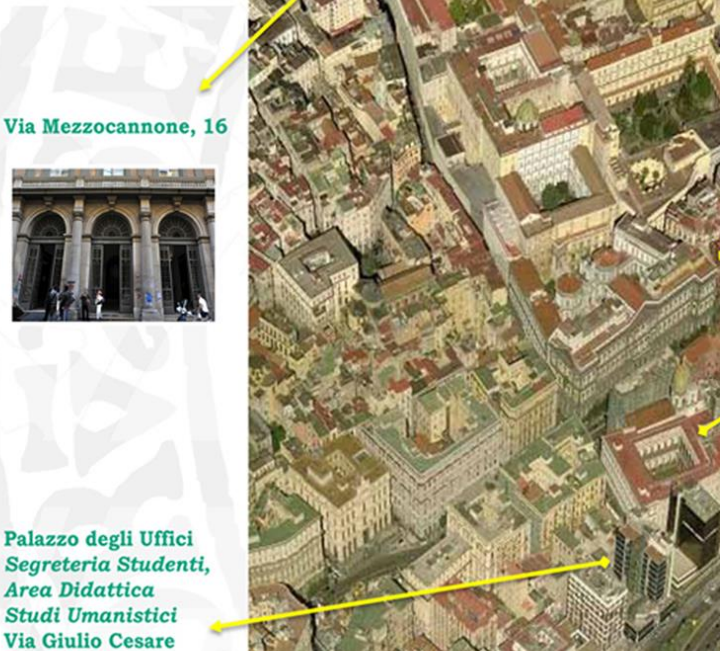

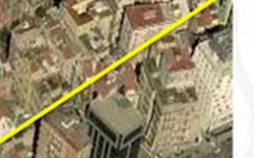

Palazzo degli Uffici<br>Segreteria Studenti, Area Didattica Studi Umanistici Via Giulio Cesare Cortese, 29

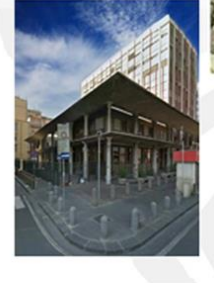

(Immagine centrale rielaborata tratta da **Google Maps**)

#### Al link

**<http://www.unina.it/-/769213-segreteria-studenti-area-didattica-studi-umanistici>**

la pagina con le indicazioni della Segreteria Studenti Area didattica Studi Umanistici

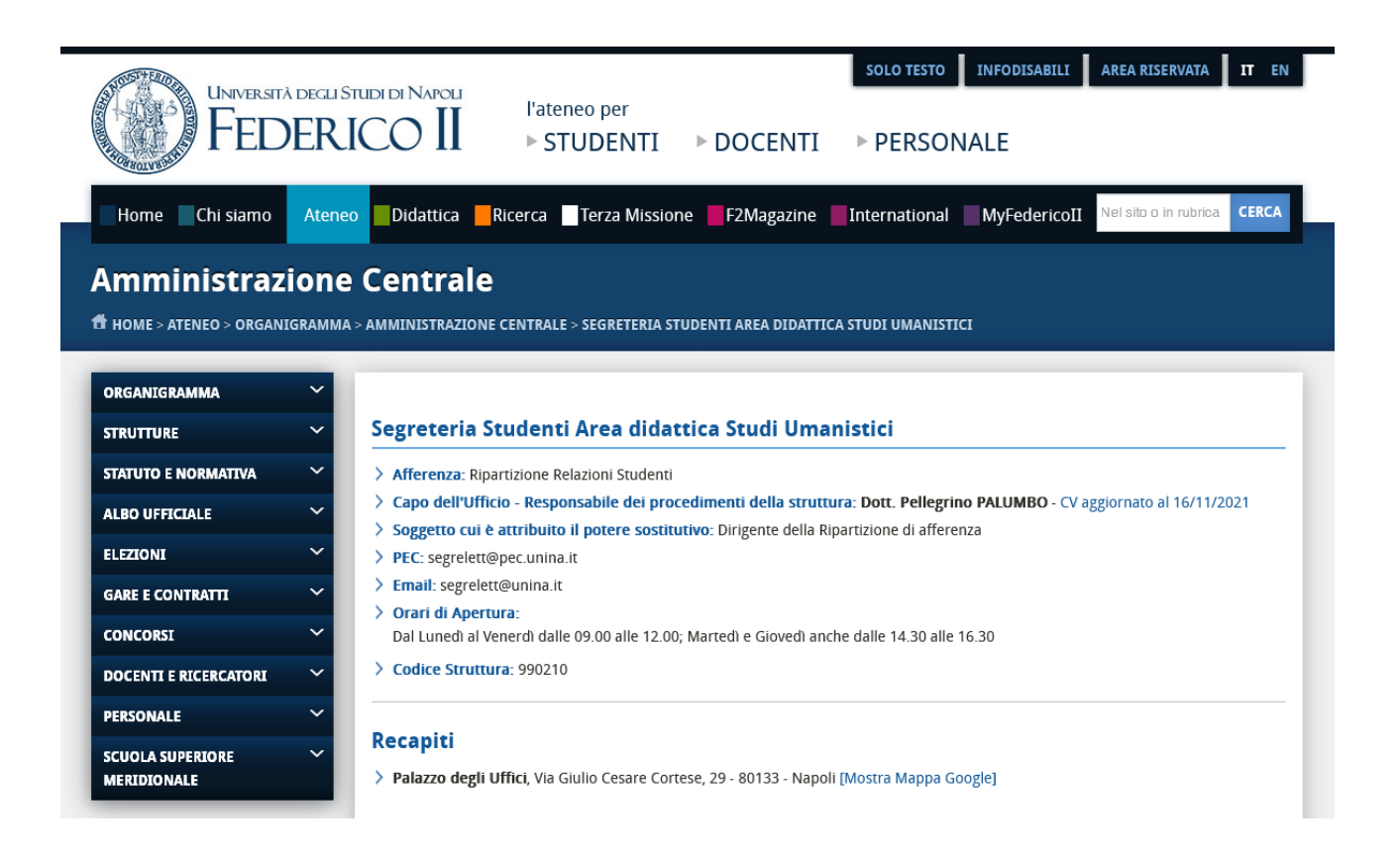

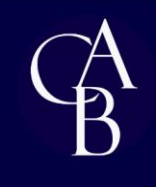

**CENTRO DI ATENEO PER LE BIBLIOTECHE** "ROBERTO PETTORINO"

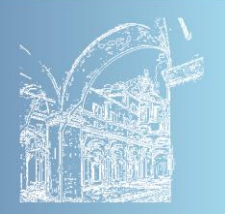

### **Sistema Bibliotecario di Ateneo**

<http://www.sba.unina.it/>

Il sistema bibliotecario dell'Università degli Studi di Napoli Federico II è coordinato dal *Centro di Ateneo per le Biblioteche "Roberto Pettorino"*.

Il patrimonio bibliografico della Federico II conta circa 2.500.000 opere a stampa e manoscritte, oltre a circa 30.000 collezioni di riviste cartacee, custodite nelle 12 Biblioteche di Area e nelle 20 biblioteche di Dipartimento.

I suoi studenti e il personale docente e tecnico-amministrativo possono inoltre accedere alle opere (oltre 1.300.000) e ai servizi bibliografici degli altri atenei aderenti alla convenzione SHARE: L'Orientale, Parthenope, Luigi Vanvitelli, Salerno, Sannio, Basilicata.

Va infine ricordato che nella città di Napoli è presente un ingente patrimonio di milioni di volumi e riviste, di grande rilevanza storica, presenti nelle biblioteche di prestigiosi istituti culturali come la Biblioteca Nazionale e la Biblioteca universitaria: la sola Biblioteca Nazionale possiede circa 19.000 manoscritti, 4.563 incunaboli, 1.792 papiri ercolanesi, circa 1.800.000 volumi a stampa; la Biblioteca universitaria circa 900.000 volumi, 462 incunaboli, 3654 cinquecentine.

### **Biblioteca Digitale di Ateneo**

<http://www.sba.unina.it/>

La Biblioteca Digitale dell'Università degli Studi di Napoli Federico II è curata dal *Centro di Ateneo per le Biblioteche "Roberto Pettorino"*.

È tra le più importanti d'Italia, con accesso a oltre 300 banche dati e pacchetti di periodici scientifici disciplinari (in abbonamento o in libero accesso), con un patrimonio complessivo di oltre 120.000 riviste consultabili per via elettronica e di 133.000 e-books.

Le pagine web del Centro di Ateneo per le Biblioteche consentono non solo l'accesso alle risorse digitali, ma anche a oltre 987.000 monografie a stampa, mappe, cd, dvd e oltre 21.200 riviste cartacee, attraverso il Catalogo Online di Ateneo (**OPAC**).

Il Centro di Ateneo per le Biblioteche (**CAB**) sostiene anche la diffusione ad accesso aperto delle pubblicazioni dei docenti e dei ricercatori dell'Università degli Studi di Napoli Federico II, sia attraverso l'archivio istituzionale di Ateneo (**fedOA**), sia tramite i servizi di pubblicazione in Open Access, con nome editoriale **FedOA - Federico II University Press**, di riviste scientifiche, e-books, dati della ricerca e collezioni storiche.

Le risorse in abbonamento della Biblioteca Digitale di Ateneo sono liberamente accessibili all'interno della rete di ateneo con WI-FI e all'esterno tramite via server Proxy e via IDEM/GARR.

Le istruzioni per accedere da casa sono pubblicate alla pagina: **<https://www.sba.unina.it/index.php/come-accedere-da-casa/>**

### **Arriva MLOL Plus, nuovo servizio per gli studenti della Federico II [https://unina.mlolplus.it](https://unina.mlolplus.it/)**

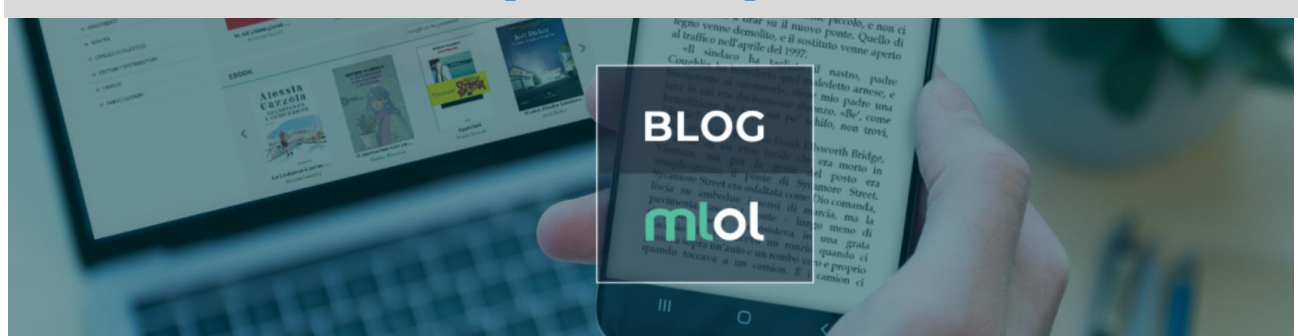

**Attivato, dal Centro di Ateneo per le Biblioteche "Roberto Pettorino"**,

**un nuovo servizio per gli studenti dell'Ateneo**: **MLOL Plus.**

Si tratta di un **innovativo servizio di promozione della lettura**, **gli studenti possono prendere in prestito, leggere ed eventualmente acquistare, e-book** di narrativa e di saggistica dei principali editori e gruppi editoriali italiani.

**MLOL Plus**, quindi, completa l'offerta di titoli accademici presenti nella biblioteca digitale di Ateneo.

Per accedere gli studenti dovranno andare all'indirizzo **[https://unina.mlolplus.it](https://unina.mlolplus.it/)** e utilizzare le credenziali di posta elettronica di Ateneo.

A ciascuno saranno assegnati 225 crediti con cui sarà possibile prendere in prestito gli e-book.

Ogni prestito richiede tra i 50 e i 150 crediti, a seconda del costo del libro scelto: sarà quindi possibile avere in prestito da 1 a 4 e-book.

In ogni momento è possibile acquistare altri crediti per il prestito di e-book:

con la funzionalità presente nella sezione "Il Mio Abbonamento" si possono acquistare pacchetti da 150 crediti che vengono a sommarsi a quelli resi disponibili dall'Ateneo.

Oltre al prestito, nello *Shop* di MLOL Plus, è anche possibile acquistare e-book a titolo perpetuo.

Lo *Shop* è aggiornato con tutte le novità e gli sconti offerti nelle principali librerie online; il vantaggio è che su MLOL Plus ad ogni euro di acquisti corrisponde l'assegnazione di nuovi crediti.

Gli e-book possono essere letti su computer, smartphone, tablet ed e-reader compatibili.

Per l'utilizzo su PC è necessario installare **Adobe Digital Editions**;

**<https://www.adobe.com/it/solutions/ebook/digital-editions/download.html>**

su tablet e smartphone iOS o Android, è possibile scaricare apposite app di lettura.

Per maggiori informazioni e chiarimenti rivolgersi a **Paola DENUNZIO** utilizzando i seguenti recapiti:

**[paola.denunzio@unina.it](mailto:paola.denunzio@unina.it)**

**● 081 2533966** 

oppure **[info@medialibrary.it](mailto:info@medialibrary.it)**

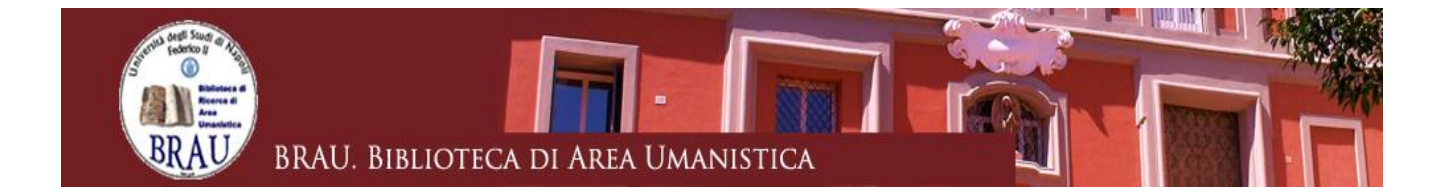

#### **BIBLIOTECA DI AREA UMANISTICA**

La **Biblioteca di Area Umanistica** è stata indicata come biblioteca di riferimento dal Dipartimento di Studi Umanistici.

È ospitata nel complesso monumentale di Sant'Antoniello, costituito dal Convento di Sant'Antoniello e da Palazzo Conca

80138 Napoli, Piazza Vincenzo Bellini 56/57

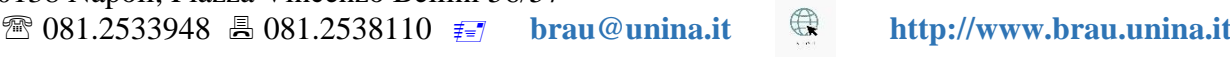

**Latitudine:** 40°51'00.9"N | **Longitudine:** 14°15'07.2"E

Ha un patrimonio librario specializzato nei settori delle discipline umanistiche di 353.150 volumi a stampa e di 1.100 periodici cartacei: letterature antiche e moderne, filologia classica e moderna, filosofia, religione, scienze sociali, storia, arte e archeologia.

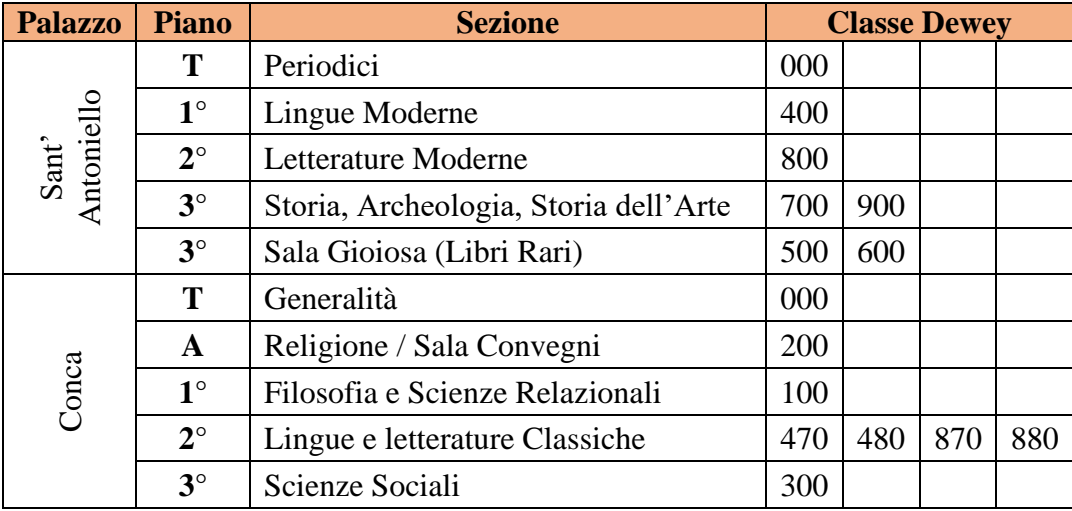

#### **Le classi fondamentali Dewey**

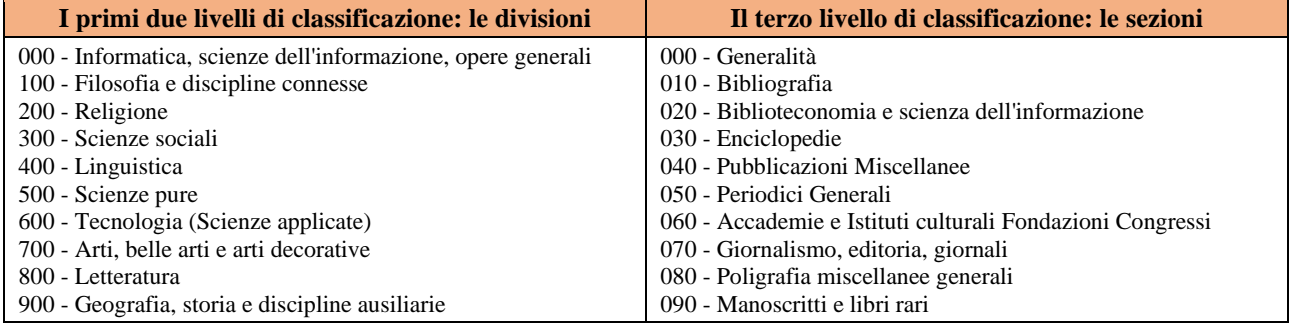

#### **Orario di apertura**:

Lunedì - Venerdì: 09:00 – 18:45

➢ Sala Gioiosa (Libri rari, CDD 500 e 600 *con richiesta preventiva*) **09:00-16:30**

#### **Servizi offerti**

#### *Consultazione*

Sono ammessi alla consultazione gli studenti e i docenti del Dipartimento di Studi Umanistici. Sono altresì ammessi tutti gli utenti che ne facciano richiesta per la consultazione del materiale bibliografico e documentario non reperibile altrove.

(Sistema di prenotazione delle postazioni della Biblioteca di Area Umanistica - Procedura di accesso per gli utenti esterni: **[http://bibliopass.unina.it](http://bibliopass.unina.it/)**)

Sono disponibili per la consultazione:

- enciclopedie, dizionari, repertori bibliografici
- opere monografiche e libri di testo consigliati per gli esami
- periodici di area umanistica

#### *Prestito*

Il servizio di prestito, rinnovabile, ha la durata di 15 giorni ed è consentito a studenti, dottorandi, ricercatori e docenti dell'Università Federico II e delle Università che fanno parte di SHARE discovery (il nuovo sistema di ricerca bibliografica integrato delle Università: Basilicata, Napoli Federico II, Napoli L'Orientale, Napoli Parthenope, Salerno e Sannio) nonché ai cultori della materia del Dipartimento di Studi Umanistici.

#### *Document Delivery*

La Biblioteca offre un servizio di Document Delivery (ovvero ricerca ed invio dei documenti bibliografici richiesti).

Le richieste vanno inoltrate personalmente all'Ufficio periodici o via e-mail (**[brau@unina.it](mailto:brau@unina.it)**).

L'articolo verrà inviato per posta elettronica o l'utente verrà a ritirarlo presso la struttura.

Il servizio di norma è gratuito, ma se la biblioteca fornitrice chiede un rimborso le spese sono a carico dell'utente.

#### *Prestito interbibliotecario*

Il servizio di prestito interbibliotecario viene erogato ai soli studenti e docenti del Dipartimento di Studi Umanistici, previo rilascio di una caparra di 15,00 euro per spese di ogni singolo prestito.

Dopo la restituzione del volume la differenza fra l'anticipo e le spese vive viene restituita all'utente.

#### *Assistenza alla ricerca bibliografica*

La biblioteca offre inoltre un servizio di assistenza alla ricerca bibliografica e al reperimento di monografie e articoli di periodici, attraverso la consultazione di **OPAC** (cataloghi online), banche dati e riviste in formato elettronico.

Il servizio, sui PC presenti in Biblioteca, è riservato agli utenti della Biblioteca ed è attivo in ogni settore.

#### *Servizio di Fotoriproduzione*

Presso la Biblioteca è a disposizione dell'utenza un servizio di fotoriproduzione dove è ammessa la riproduzione dei testi (periodici e monografie) nei limiti consentiti dalla legge (Art. **171** e segg. della Legge 22 aprile 1941 n. 633).

#### *Tirocini e crediti formativi*

Presso la Biblioteca è possibile svolgere attività di tirocinio intramoenia o extramoenia o acquisire crediti formativi, previo accordo con gli uffici competenti.

# **Laboratorio foto/grafico DSU**

#### **Responsabile tecnico: Lucio TERRACCIANO**

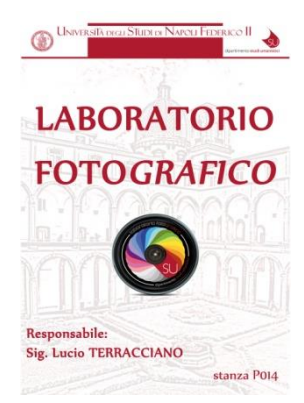

Il Laboratorio Fotografico è nato alla fine anni '80 per rispondere alle molteplici esigenze dei docenti di poter disporre, per le proprie attività didattiche e di ricerca, di una banca dati di immagini fotografiche. Il responsabile, sig. Lucio TERRACCIANO, in questi anni ha effettuato riprese fotografiche di esemplari artistici e archeologici, di documenti archivistici e di manoscritti, non solo a Napoli e in Campania, ma in tutta l'area del Mezzogiorno.

Tra i progetti avviati particolare importanza riveste il recupero, la catalogazione e la digitalizzazione, secondo gli standard dell'Istituto Centrale per il Catalogo e la Documentazione, di diapositive di vetro, straordinario

patrimonio fotografico, a contenuto artistico e archeologico, prodotti da famose case editrici (principalmente Alinari e Anderson), testimonianza di una modalità di fotografare e di utilizzare la fotografia, oggi non più in uso.

Il Laboratorio Fotografico ha spesso collaborato con altre Strutture, sia interne che esterne all'Ateneo, in virtù della particolare competenza nel settore della documentazione fotografica del patrimonio culturale acquisita dal personale tecnico interno.

La digitalizzazione e la riproduzione fotografica digitale sono oggi sempre più richiesti, per la prevenzione e la tutela del patrimonio culturale, permettendo una maggiore fruizione e diffusione del bene fotografato.

Con l'unificazione dei Dipartimenti della ex Facoltà di Lettere e Filosofia e con la nascita del Dipartimento di Studi Umanistici, il Laboratorio Foto/Grafico si occupa anche di progettazione grafica a disposizione dei docenti che vogliano avvalersi delle competenze del personale addetto per locandine e brochure relativi ai vari eventi che si organizzano.

Presso il Laboratorio, infine, di concerto che i docenti, è possibile svolgere tirocini per studenti interessati all'apprendimento dell'uso delle apparecchiature fotografiche e alla digitalizzazione di documenti antichi.

Sulle stesse tematiche si svolgono periodicamente incontri con gli studenti nell'ambito delle iniziative di singole discipline di docenti del Dipartimento stesso e su proposta degli stessi studenti.

Il Laboratorio è a disposizione degli studenti che intendano acquisire competenze fotografiche di base, utili nei propri percorsi di studio, e per gli studenti che avessero la necessità di produrre fotografie professionali da utilizzare per le proprie tesi di laurea.

#### **Sede**

Via Porta di Massa, 1 Scala C, 3° livello, Porticato superiore, Stanza P014

#### **Orario di apertura**

Orario di ufficio ma, data la natura del laboratorio, è preferibile prendere contatti con il responsabile Lucio TERRACCIANO Tel. **+39 081 2535508**

E-mail: **lucio.terracciano@unina.it**

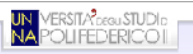

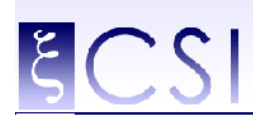

**Centro di Ateneo per i Servizi Informativi** 

# Dal sito [http://www.csi.unina.it](http://www.csi.unina.it/)

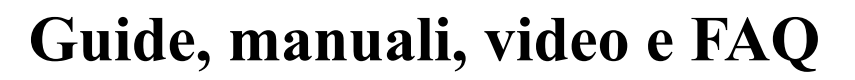

Alla pagina

### **<http://www.csi.unina.it/guide>**

è possibile consultare tra l'altro **Indice del materiale, organizzato per area di riferimento:**

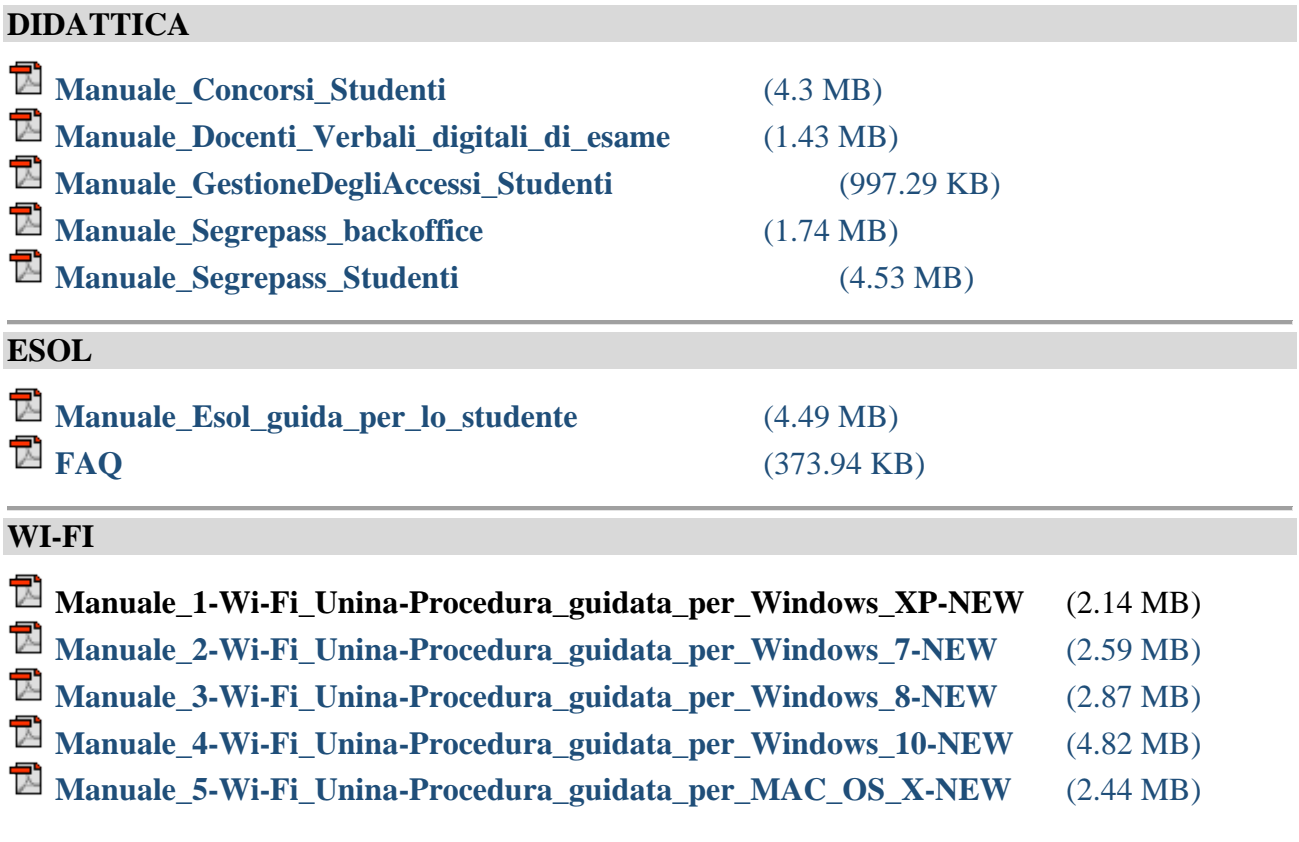

#### **WEB DOCENTI**

**[Manuale Studente](http://www.csi.unina.it/flex/cm/pages/ServeAttachment.php/L/IT/D/4%252F1%252F5%252FD.78998828de3a993185c7/P/BLOB%3AID%3D1281/E/pdf)** (1.78 MB)

#### **CONCORSI**

**EDERICO** Â

**<https://pica.cineca.it/unina/>**

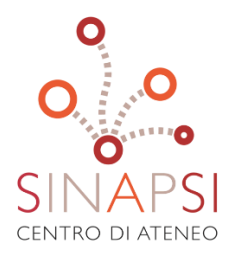

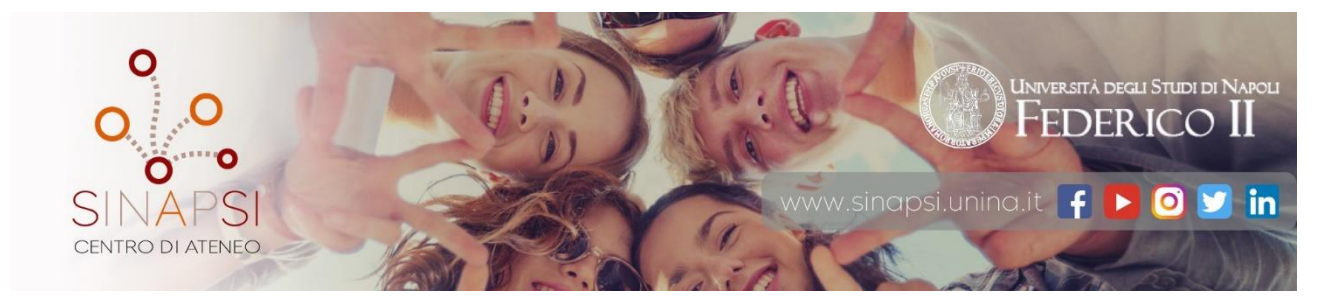

**SInAPSi** è il Centro di Ateneo per tutti gli studenti che si sentono esclusi dalla vita universitaria a causa di disabilità, Disturbi Specifici dell'Apprendimento (dislessia, disgrafia, disortografia, discalculia) o difficoltà temporanee.

Offre servizi e sostiene iniziative per favorire la partecipazione di tutti gli studenti alla vita universitaria.

Collabora con le strutture dell'Ateneo per assicurare l'accessibilità degli ambienti.

Promuove e svolge attività di ricerca e di studio per migliorare l'inclusione degli studenti.

Per un primo appuntamento, **anche se non ancora iscritti**, è possibile contattarci in uno dei seguenti modi:

- ▷ Telefonando al numero **081 679946** nei giorni Lunedì, Martedì, Venerdì dalle ore **10:00** alle ore **12:00**
- ▷ inviando una e-mail all'indirizzo **[supporto.sinapsi@unina.it](mailto:supporto.sinapsi@unina.it)**

Giovedì dalle ore **11:00** alle ore **13:00** 

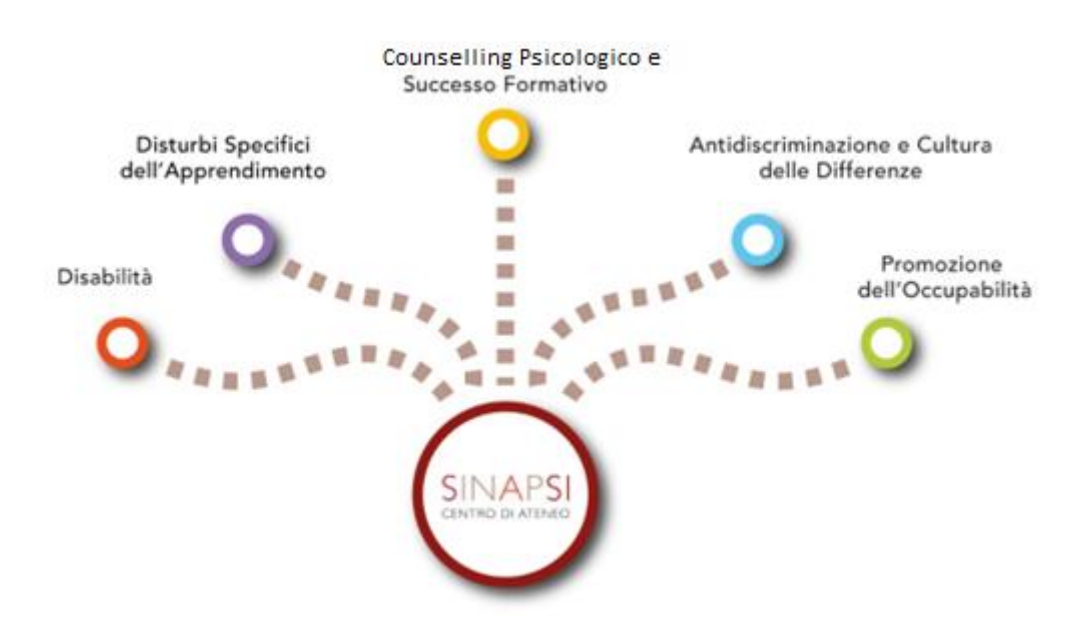

#### **Le Sezioni:**

#### **Servizi**:

#### - *Disabilità*

I Servizi per la disabilità sono l'insieme delle attività finalizzate a favorire l'inserimento dello studente con disabilità nella vita universitaria attraverso la rimozione delle barriere didattiche, psicologiche, pedagogiche e tecnologiche che non gli permettono di avere pari opportunità di studio e di trattamento

#### - *Disturbi Specifici dell'Apprendimento*

I Servizi per i DSA (Disturbi Specifici di Apprendimento: dislessia, disgrafia, disortografia e discalculia) sono l'insieme delle attività finalizzate a favorire l'inserimento dello studente con DSA nella vita universitaria attraverso la rimozione delle barriere didattiche, psicologiche, pedagogiche e tecnologiche che non gli permettono di avere pari opportunità di studio e di trattamento

#### - *Counselling Psicologico e Successo Formativo*

I servizi per il Successo Formativo nascono con l'obiettivo di sostenere lo studente durante le varie fasi del percorso di studi e di favorirne la partecipazione alla vita universitaria.

Si rivolge a tutti gli studenti universitari che, durante l'iter accademico, incontrano impedimenti di varia natura, come ritardo negli studi, disagi sul piano personale, dubbi rispetto alla scelta universitaria, problemi di esclusione sociale, difficoltà nel migliorare il proprio bagaglio di competenze.

Offre attività formative e di supporto psicologico e/o pedagogico rivolte allo studente al fine di potenziarne le competenze allo studio e di sostenerlo nel fronteggiare gli ostacoli che incontra durante il percorso universitario

#### - *Anti-Discriminazione e Cultura delle Differenze*

Servizio di promozione e contrasto alle violazioni dei diritti umani e alle diverse forme di prevaricazione legate al genere e all'orientamento sessuale

#### - *Promozione dell'Occupabilità*

I Servizi per la Promozione dell'Occupabilità promuovono l'occupabilità intesa come intreccio tra il capitale umano, sociale e psicologico della persona, così da consentire all'individuo di collocarsi in modo soddisfacente in un mercato del lavoro in costante trasformazione e non sempre inclusivo.

Le sedi:

#### − **Direzione e Segreteria Amministrativa**

80133 Napoli -Via Giulio Cesare Cortese 29 – Palazzo degli Uffici - Piano terra **[https://www.google.it/maps/place/Sinapsi+Direzione/@40.8431454,14.2566089,19z/data=!4m13!1m7!3m6!1s0x133b0845e0b0ad1f:0x938](https://www.google.it/maps/place/Sinapsi+Direzione/@40.8431454,14.2566089,19z/data=!4m13!1m7!3m6!1s0x133b0845e0b0ad1f:0x9387552d084a8907!2sVia+Giulio+Cesare+Cortese,+22,+80133+Napoli+NA!3b1!8m2!3d40.843356!4d14.2567224!3m4!1s0x133b0845e038838b:0xe8ae9794adc09ee0!8m2!3d40.8432595!4d14.2572673?hl=it) [7552d084a8907!2sVia+Giulio+Cesare+Cortese,+22,+80133+Napoli+NA!3b1!8m2!3d40.843356!4d14.2567224!3m4!1s0x133b0845e0388](https://www.google.it/maps/place/Sinapsi+Direzione/@40.8431454,14.2566089,19z/data=!4m13!1m7!3m6!1s0x133b0845e0b0ad1f:0x9387552d084a8907!2sVia+Giulio+Cesare+Cortese,+22,+80133+Napoli+NA!3b1!8m2!3d40.843356!4d14.2567224!3m4!1s0x133b0845e038838b:0xe8ae9794adc09ee0!8m2!3d40.8432595!4d14.2572673?hl=it) [38b:0xe8ae9794adc09ee0!8m2!3d40.8432595!4d14.2572673?hl=it](https://www.google.it/maps/place/Sinapsi+Direzione/@40.8431454,14.2566089,19z/data=!4m13!1m7!3m6!1s0x133b0845e0b0ad1f:0x9387552d084a8907!2sVia+Giulio+Cesare+Cortese,+22,+80133+Napoli+NA!3b1!8m2!3d40.843356!4d14.2567224!3m4!1s0x133b0845e038838b:0xe8ae9794adc09ee0!8m2!3d40.8432595!4d14.2572673?hl=it)**

#### − **Disabilità, Disturbi Specifici dell'Apprendimento, Placement Specializzato**

80126 Napoli - Via Cinthia 26 - Complesso Universitario di Monte Sant'Angelo - Edificio 1 (Centri Comuni) - Piano terra **<https://www.google.it/maps/place/Centro+di+Ateneo+SInAPSi+-+Sede+Operativa+di+Monte+Sant>**

80126 Napoli - Via Nuova Agnano 30-38 - Facoltà di Ingegneria – Terzo piano **[https://www.google.it/maps/place/Universit%C3%A0+degli+Studi+di+Napoli+Federico+II,+Facolt%C3%A0+di+Ingegneria/@40.818](https://www.google.it/maps/place/Universit%C3%A0+degli+Studi+di+Napoli+Federico+II,+Facolt%C3%A0+di+Ingegneria/@40.8181165,14.1741865,18.06z/data=!4m13!1m7!3m6!1s0x133b0ebecfdc8dbd:0x1bd9c197d177602f!2sVia+Nuova+Agnano,+Napoli+NA!3b1!8m2!3d40.8200765!4d14.1748445!3m4!1s0x133b0ebea5c2d3b3:0xb42869d2c5eb8b3e!8m2!3d40.8181011!4d14.1748465) [1165,14.1741865,18.06z/data=!4m13!1m7!3m6!1s0x133b0ebecfdc8dbd:0x1bd9c197d177602f!2sVia+Nuova+Agnano,+Napoli+NA!3b1!8](https://www.google.it/maps/place/Universit%C3%A0+degli+Studi+di+Napoli+Federico+II,+Facolt%C3%A0+di+Ingegneria/@40.8181165,14.1741865,18.06z/data=!4m13!1m7!3m6!1s0x133b0ebecfdc8dbd:0x1bd9c197d177602f!2sVia+Nuova+Agnano,+Napoli+NA!3b1!8m2!3d40.8200765!4d14.1748445!3m4!1s0x133b0ebea5c2d3b3:0xb42869d2c5eb8b3e!8m2!3d40.8181011!4d14.1748465) [m2!3d40.8200765!4d14.1748445!3m4!1s0x133b0ebea5c2d3b3:0xb42869d2c5eb8b3e!8m2!3d40.8181011!4d14.1748465](https://www.google.it/maps/place/Universit%C3%A0+degli+Studi+di+Napoli+Federico+II,+Facolt%C3%A0+di+Ingegneria/@40.8181165,14.1741865,18.06z/data=!4m13!1m7!3m6!1s0x133b0ebecfdc8dbd:0x1bd9c197d177602f!2sVia+Nuova+Agnano,+Napoli+NA!3b1!8m2!3d40.8200765!4d14.1748445!3m4!1s0x133b0ebea5c2d3b3:0xb42869d2c5eb8b3e!8m2!3d40.8181011!4d14.1748465)**

#### − **Successo Formativo, Anti-Discriminazione e Cultura delle Differenze, Promozione dell'Occupabilità** 80133 Napoli - Via Porta di Massa 1, scala C, piano ammezzato

**[https://www.google.it/maps/place/Dip.scienze+relazionali,+Via+Porta+di+Massa,+1,+80133+Napoli+NA/@40.8443733,14.2570958,19z/](https://www.google.it/maps/place/Dip.scienze+relazionali,+Via+Porta+di+Massa,+1,+80133+Napoli+NA/@40.8443733,14.2570958,19z/data=!3m1!4b1!4m5!3m4!1s0x133b08467cf783bf:0x590e6ac0b6c75349!8m2!3d40.8443733!4d14.2576443) [data=!3m1!4b1!4m5!3m4!1s0x133b08467cf783bf:0x590e6ac0b6c75349!8m2!3d40.8443733!4d14.2576443](https://www.google.it/maps/place/Dip.scienze+relazionali,+Via+Porta+di+Massa,+1,+80133+Napoli+NA/@40.8443733,14.2570958,19z/data=!3m1!4b1!4m5!3m4!1s0x133b08467cf783bf:0x590e6ac0b6c75349!8m2!3d40.8443733!4d14.2576443)**

− **Servizi per la Promozione dell'Occupabilità - Anti Discriminazione e Cultura delle differenze** 80139 Napoli - Via Foria 223 **[http://google.it/maps/place/Orto+Botanico+di+Napoli/@40.8626749,14.2618133,17z/data=!4m5!3m4!1s0x133b0812a9b84f7b:0xb6a0e6](http://google.it/maps/place/Orto+Botanico+di+Napoli/@40.8626749,14.2618133,17z/data=!4m5!3m4!1s0x133b0812a9b84f7b:0xb6a0e6b1abfafd8b!8m2!3d40.8614463!4d14.2623165) [b1abfafd8b!8m2!3d40.8614463!4d14.2623165](http://google.it/maps/place/Orto+Botanico+di+Napoli/@40.8626749,14.2618133,17z/data=!4m5!3m4!1s0x133b0812a9b84f7b:0xb6a0e6b1abfafd8b!8m2!3d40.8614463!4d14.2623165)**

**Per accedere alle sedi occorre precedentemente fissare un appuntamento.**

**Per informazioni e Contatti: [https://www.sinapsi.unina.it/home\\_sinapsi](https://www.sinapsi.unina.it/home_sinapsi)**

# **Teleassistenza dal Centro Sinapsi**

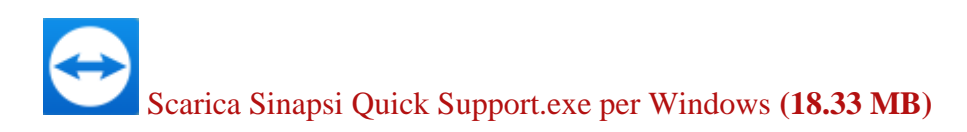

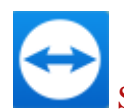

[Scarica Sinapsi Quick Support.dmg per Apple Mac](https://get.teamviewer.com/6qrnbpa)

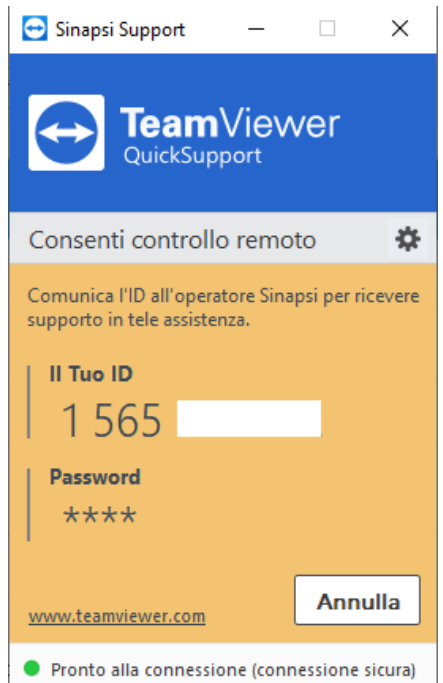

# **<https://www.cla.unina.it/home>**

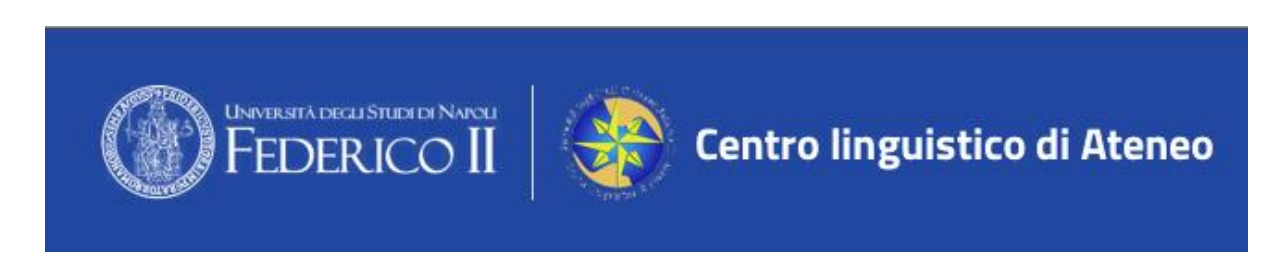

Il **CLA** Centro Linguistico di Ateneo è la struttura che cura l'organizzazione di attività didattiche, scientifiche e di servizio relative alle lingue straniere:

Catalano, Francese, Inglese, Spagnolo e Tedesco.

I destinatari istituzionali delle sue attività sono gli studenti iscritti ai corsi di studio dei Dipartimenti dell'Ateneo, alle Scuole di specializzazione, ai Corsi di Perfezionamento, ai corsi Master, i dottorandi e i tirocinanti, nonché i docenti, i ricercatori e il personale tecnico amministrativo dell'Ateneo.

La sua finalità è la promozione dell'apprendimento, della pratica e dello studio delle lingue straniere e dell'italiano come lingua seconda/lingua straniera.

Il CLA è dotato delle più recenti tecnologie informatiche e si avvale di collaboratori madrelingua. Nel rispetto delle priorità istituzionali, il Centro Linguistico svolge attività di consulenza, aggiornamento, formazione, traduzione e qualificazione professionale.

Il CLA dispone, inoltre, di una biblioteca destinata alla tematica dell'insegnamento dell'italiano come lingua straniera/lingua seconda.

Tra le attività si segnalano:

- corsi intensivi per gli studenti ERASMUS Incoming (Italiano L\2) e Outgoing (Francese, Spagnolo e Tedesco);
- i TEA del CLA, gruppi periodici di conversazione in lingua straniera;
- cineforum in lingua originale con sottotitoli in italiano, giunto alla decima edizione;
- corsi di preparazione alle certificazioni internazionali:
	- per la lingua Inglese Cambridge University e TOEFL, per l'italiano L\2 in convenzione con l'Università di Roma 3,
	- per il test di conoscenza della lingua Francese TCF- in convenzione con il CIEP- Centre International d'Etudes Pédagogiques,
	- per la lingua Spagnola in convenzione con l'Istituto Cervantes,
	- per la lingua Tedesca in convenzione con il Goethe Institut;
- supporto al riconoscimento di CFU;
- Scuola di Formazione sull'insegnamento dell'Italiano come L\2L\S giunta alla sesta edizione;
- pubblicazioni "*I Quaderni del CLA*";
- consulenza per la traduzione di testi;
- corsi di formazione per il conseguimento della certificazione Ditals, finalizzata all'insegnamento dell'italiano come lingua straniera.

#### **Per contattare il CLA è possibile:**

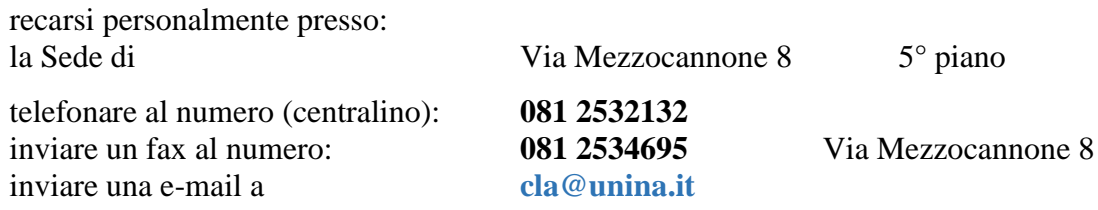

**[https://www.google.it/maps/place/Via+Mezzocannone,+8,+80134+Napoli+NA/@40.8463544,14.2543328,17z/data=!3m1!4b1!4m5!3m4!1s0x133b08441bcc177b:0x6acbafb8df85](https://www.google.it/maps/place/Via+Mezzocannone,+8,+80134+Napoli+NA/@40.8463544,14.2543328,17z/data=!3m1!4b1!4m5!3m4!1s0x133b08441bcc177b:0x6acbafb8df85ca65!8m2!3d40.8463504!4d14.2565215) [ca65!8m2!3d40.8463504!4d14.2565215](https://www.google.it/maps/place/Via+Mezzocannone,+8,+80134+Napoli+NA/@40.8463544,14.2543328,17z/data=!3m1!4b1!4m5!3m4!1s0x133b08441bcc177b:0x6acbafb8df85ca65!8m2!3d40.8463504!4d14.2565215)**

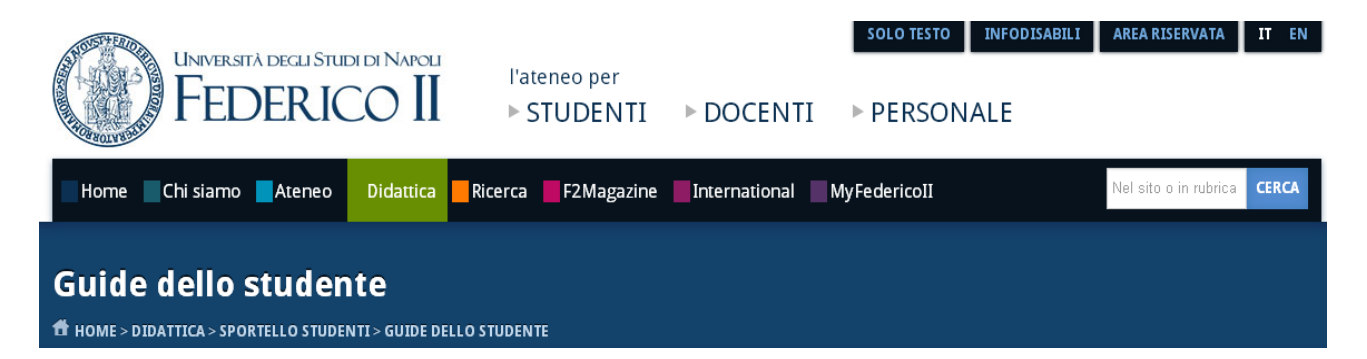

#### **<http://www.unina.it/didattica/sportello-studenti/guide-dello-studente>**

• **[Guida rapida al pagamento delle Tasse](http://www.unina.it/documents/11958/35974352/Guida_Studente_rapida_23-24.pdf)** (pubblicata il 12.07.2023) **AA 2023/2024**

La guida dello studente è in **formato digitale**.

Tutte le informazioni riguardanti il pagamento delle tasse (scadenze, importi, fasce di contribuzione, determinazione del reddito, esoneri, ecc.) potranno essere immediatamente e direttamente reperite sul sito web dell'Ateneo.

Tale iniziativa è realizzata in coerenza con le disposizioni del D.L. 112/98 (art. 27 – "taglia carta") ed al fine di contribuire alla salvaguardia dell'ambiente.

Per coloro che non abbiano possibilità di accesso ad Internet, l'Ateneo metterà a disposizione **due aule telematiche** ove sarà possibile consultare la Guida.

Le aule sono collocate al Centro Storico presso

#### **il Dipartimento di Giurisprudenza**

Via Porta di Massa - 2° piano - aula n. 36 Latitudine: 40°50'37.3" N | Longitudine: 14°15'29.3"E

e

nel **Complesso Universitario di Monte Sant'Angelo** – Via Cintia Aula Didattica del CSI - Centri Comuni. Latitudine: 40°50'22.8" N | Longitudine: 14°11'15.5"E

# MODULISTICA e F.A.Q.

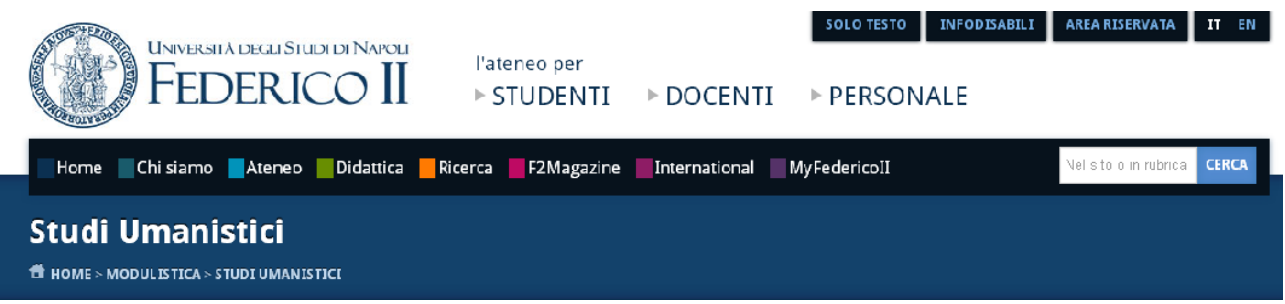

## **<http://www.unina.it/modulistica/studi-umanistici>**

#### **Modulistica**

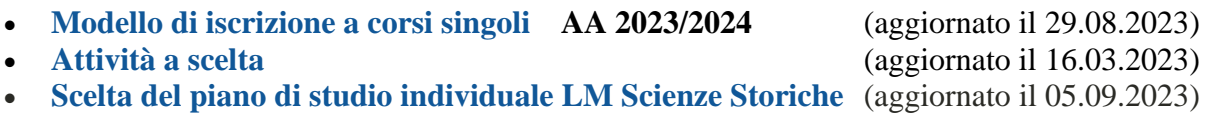

- **Esame di laurea:**
- o **[Scadenze e adempimenti per la presentazione della domanda di laurea](https://www.unina.it/documents/11958/35788337/SU_Adempimenti_laurea_2023-09-13.pdf)**
- 

(pubbl. il 13.09.2023) o **[Domanda di laurea](http://www.unina.it/documents/11958/28083418/SU_2022-05-03_DOMANDA_LAUREA.docx)** (aggiornato il 03.05.2022)

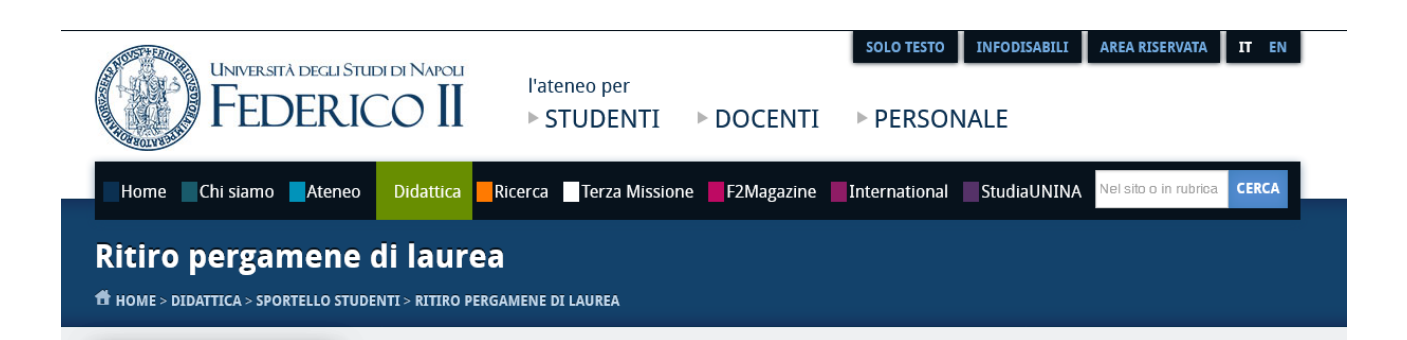

**<https://www.unina.it/didattica/sportello-studenti/ritiro-pergamene-di-laurea>**

# **<https://www.studiumanistici.unina.it/>**

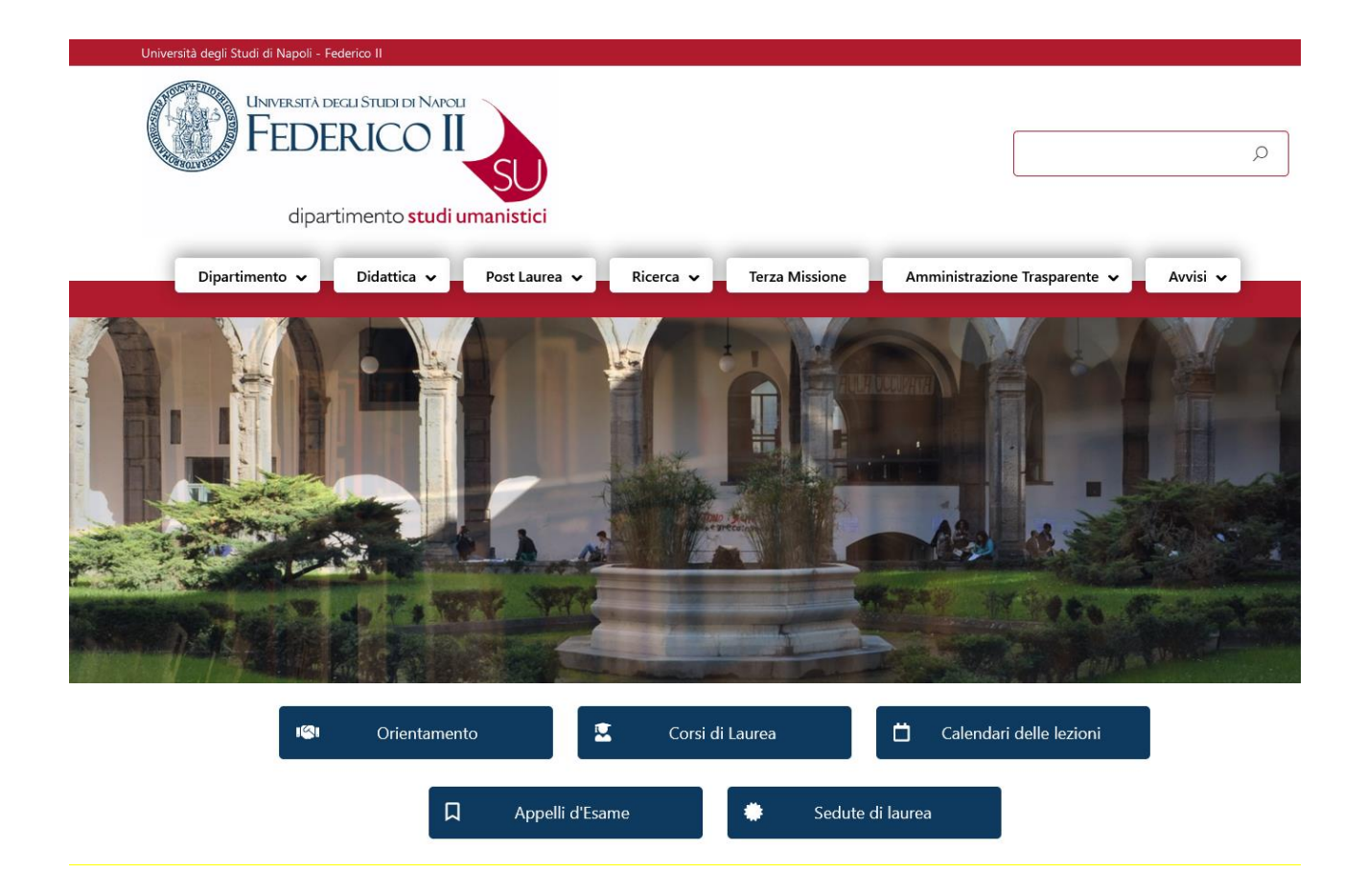

# **<https://opinionistudenti.unina.it/guida2021-2022>**

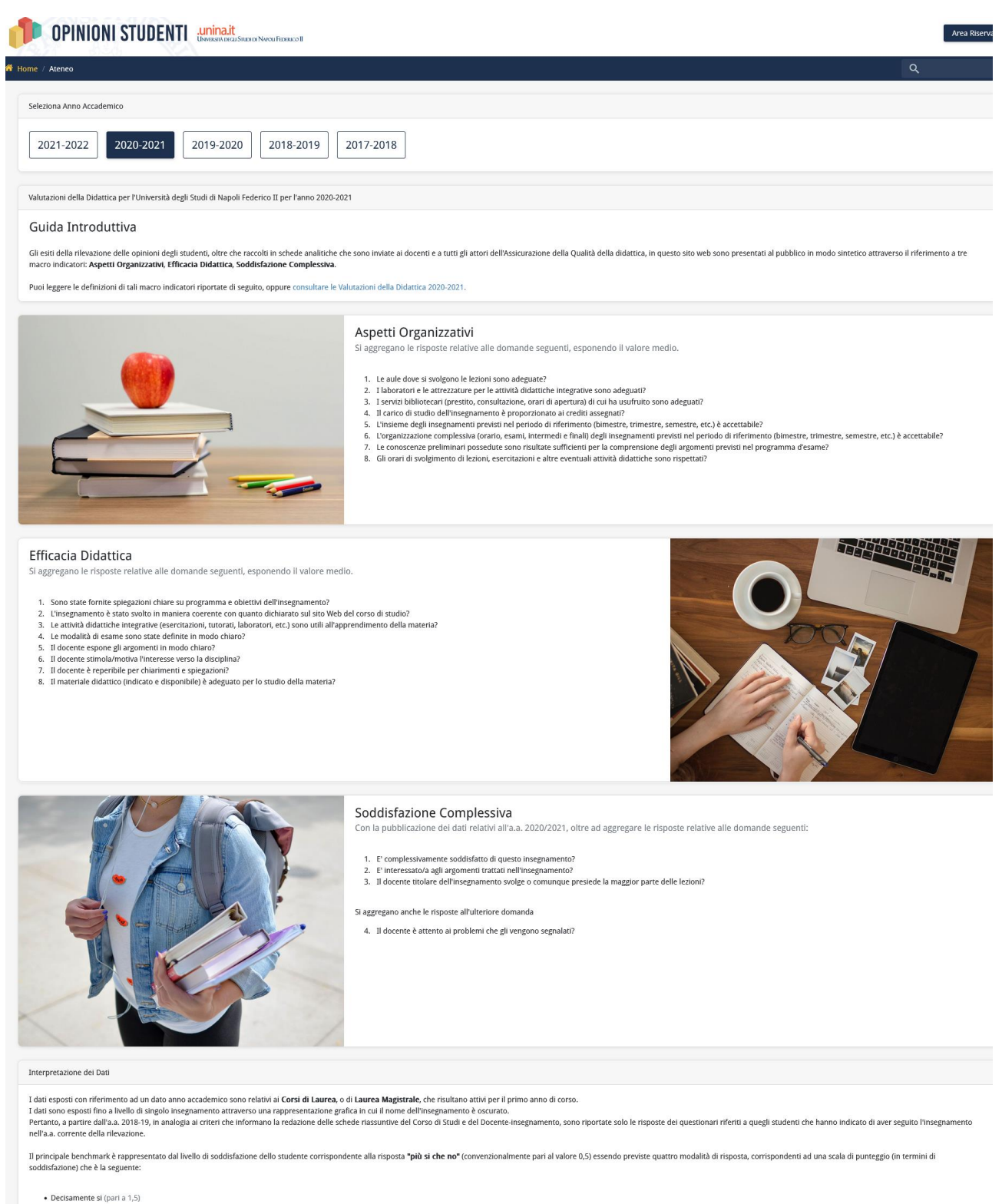

- Decisamente si (pari a 1,5)<br>• Più si che no (pari a 0,5)<br>• Più no che si (pari a -0,5)<br>• Decisamente no (pari a -1,5)
	-

Consulta le Valutazioni della Didattica per l'Università degli Studi di Napoli Federico II.

Ai sensi della Legge 19 ottobre 1999, n.370, pubblicata nella Gazzetta Ufficiale 26 ottobre 1999 n. 252, le università "acquisiscono periodicamente, mantenendone l'anonimato, le opinioni degli studenti frequentanti sulle attività didattiche".

La compilazione dei questionari online consente di raccogliere notizie per il raggiungimento di obiettivi favorevoli.

**Allo Studente - per esprimere il proprio grado di soddisfazione circa l'erogazione e l'organizzazione della didattica, confrontando la qualità attesa con quella percepita.**

Al Docente - per conoscere la qualità percepita dagli studenti.

Al Corso di Studio - per individuare i punti di forza e di debolezza. Utilizzo dei risultati

#### **I risultati dei questionari relativi alla soddisfazione degli studenti saranno efficacemente analizzati e utilizzati annualmente in particolar modo da:**

1. Gruppo del Riesame del Corso di Studi (in cui è presente una rappresentanza studentesca) con lo scopo di adottare tutti gli opportuni interventi di correzione e miglioramento; Il Rapporto di Riesame redatto dal Gruppo esamina le cause di eventuali risultati insoddisfacenti

prevedendo azioni correttive concrete, tempi, modi e responsabili per la loro realizzazione;

- 2. Commissione Didattica Paritetica di Dipartimento che verifica se i questionari relativi alla soddisfazione degli studenti siano efficacemente gestiti, analizzati, utilizzati dal Gruppo del Riesame;
- 3. Ciascun docente per consentire una riflessione sulle opinioni dei propri studenti.

## **NOVITÀ**

- non è più richiesto l'inserimento in piattaforma delle date di inizio e fine della rilevazione per ciascun insegnamento, in quanto il lasso temporale nel quale il questionario sarà disponibile verrà predefinito per tutti gli insegnamenti;
- verrà proposto lo stesso questionario a tutti gli studenti, sia frequentanti che no; la distinzione tra studenti frequentanti e non frequentanti verrà operata in fase di elaborazione sulla base delle risposte data alla domanda relativa alla percentuale di corso frequentata, contenuta nel questionario, e sulla base di una soglia che ancora non è stata definita;
- al momento dell'accesso al questionario, allo studente viene offerta la possibilità di scegliere se visualizzarlo in lingua italiana o in lingua inglese, garantendo ovviamente le identiche modalità di risposta;
- sarà possibile compilare il questionario anche utilizzando gli smartphones personali; questo permetterà l'eventuale compilazione direttamente in aula a chi preferisse eseguirla subito;
- la procedura potrà essere conclusa, e il questionario "consegnato", solo se sarà stata data risposta a tutte le domande.

I questionari compilati saranno trasmessi al Nucleo di Valutazione.

#### **Compiti e attività del Nucleo di valutazione di Ateneo**

Il Nucleo di valutazione dell'Ateneo è organo collegiale e indipendente di governo.

Ai sensi dell'art. 22 dello Statuto, ha il compito di valutare le attività didattiche, di ricerca, di trasferimento delle conoscenze, nonché quelle relative agli interventi di sostegno al diritto allo studio e quelle attinenti all'attività gestionale ed organizzativa svolta dai Dipartimenti e alla complessiva organizzazione funzionale e amministrativa, per garantire il costante miglioramento del livello di qualità, efficacia ed efficienza.

Al Nucleo di valutazione sono inoltre attribuite le funzioni previste dalla normativa nazionale: L. 370/1999, art. 1 (Nuclei di valutazione interna degli atenei) L. 240/2010, art. 2 (Organizzazione del sistema universitario) D. Lgs 19/2012, art. 12 (Potenziamento del sistema di autovalutazione) D.M. 47/2013 e successivi adeguamenti e integrazioni, art. 4 (Accreditamento dei corsi di studio) comma 11 (Attività di verifica sul sistema di AQ).

#### **Per i risultati:**

Risultati pubblicati in base alla **[L. 370/1999](http://www.normattiva.it/uri-res/N2Ls?urn:nir:stato:legge:1999-10-19;370!vig=)** art.1 comma 2 - Sito web per la presentazione sintetica dei risultati attraverso il riferimento ai seguenti 3 macro indici: Aspetti Organizzativi, Efficacia Didattica, Soddisfazione Complessiva: **<https://opinionistudenti.unina.it/>**

**[http://www.unina.it/ateneo/organigramma/nucleo-di](http://www.unina.it/ateneo/organigramma/nucleo-di-valutazione;jsessionid=87D12613D729F31974D3C4E5FC66616A.node_publisher12?p_p_id=101_INSTANCE_OHqYLoUn2RPv&p_p_lifecycle=0&p_p_state=normal&p_p_mode=view&p_p_col_id=column-2&p_p_col_count=2&_101_INSTANCE_OHqYLoUn2RPv_struts_action=%2Fasset_publisher%2Fview&_101_INSTANCE_OHqYLoUn2RPv_tabId=&tabs1=Risultati#RPv1)[valutazione;jsessionid=87D12613D729F31974D3C4E5FC66616A.node\\_publisher12?p\\_p\\_id=101\\_INSTANCE\\_O](http://www.unina.it/ateneo/organigramma/nucleo-di-valutazione;jsessionid=87D12613D729F31974D3C4E5FC66616A.node_publisher12?p_p_id=101_INSTANCE_OHqYLoUn2RPv&p_p_lifecycle=0&p_p_state=normal&p_p_mode=view&p_p_col_id=column-2&p_p_col_count=2&_101_INSTANCE_OHqYLoUn2RPv_struts_action=%2Fasset_publisher%2Fview&_101_INSTANCE_OHqYLoUn2RPv_tabId=&tabs1=Risultati#RPv1) [HqYLoUn2RPv&p\\_p\\_lifecycle=0&p\\_p\\_state=normal&p\\_p\\_mode=view&p\\_p\\_col\\_id=column-](http://www.unina.it/ateneo/organigramma/nucleo-di-valutazione;jsessionid=87D12613D729F31974D3C4E5FC66616A.node_publisher12?p_p_id=101_INSTANCE_OHqYLoUn2RPv&p_p_lifecycle=0&p_p_state=normal&p_p_mode=view&p_p_col_id=column-2&p_p_col_count=2&_101_INSTANCE_OHqYLoUn2RPv_struts_action=%2Fasset_publisher%2Fview&_101_INSTANCE_OHqYLoUn2RPv_tabId=&tabs1=Risultati#RPv1)[2&p\\_p\\_col\\_count=2&\\_101\\_INSTANCE\\_OHqYLoUn2RPv\\_struts\\_action=%2Fasset\\_publisher%2Fview&\\_101\\_](http://www.unina.it/ateneo/organigramma/nucleo-di-valutazione;jsessionid=87D12613D729F31974D3C4E5FC66616A.node_publisher12?p_p_id=101_INSTANCE_OHqYLoUn2RPv&p_p_lifecycle=0&p_p_state=normal&p_p_mode=view&p_p_col_id=column-2&p_p_col_count=2&_101_INSTANCE_OHqYLoUn2RPv_struts_action=%2Fasset_publisher%2Fview&_101_INSTANCE_OHqYLoUn2RPv_tabId=&tabs1=Risultati#RPv1) [INSTANCE\\_OHqYLoUn2RPv\\_tabId=&tabs1=Risultati#RPv1](http://www.unina.it/ateneo/organigramma/nucleo-di-valutazione;jsessionid=87D12613D729F31974D3C4E5FC66616A.node_publisher12?p_p_id=101_INSTANCE_OHqYLoUn2RPv&p_p_lifecycle=0&p_p_state=normal&p_p_mode=view&p_p_col_id=column-2&p_p_col_count=2&_101_INSTANCE_OHqYLoUn2RPv_struts_action=%2Fasset_publisher%2Fview&_101_INSTANCE_OHqYLoUn2RPv_tabId=&tabs1=Risultati#RPv1)**

# <https://esol.unina.it/#esami>

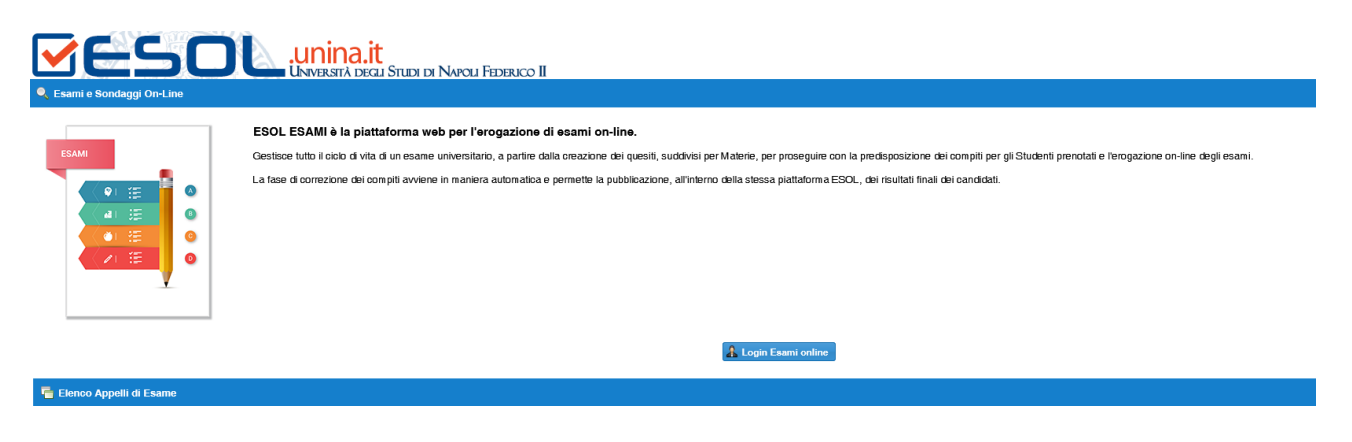

#### **Istruzioni relative alle modalità di accesso alla procedura di "Rilevazione Opinione degli Studenti" sulla piattaforma ESOL**

- Collegarsi a **esol.unina.it**
- Cliccare su **sondaggi.unina.it**
- Cliccare su **Login**

e inserire le credenziali di posta elettronica

(**Nome utente** terminante in **@studenti.unina.it** e **password**).

• Scegliere l'insegnamento dall'**Elenco degli insegnamenti**.

NB:

Qualora l'insegnamento non dovesse essere presente, come accade per quelli a scelta, ricorrere alla voce **Ricerca altri insegnamenti** (presente nella barra in alto) che rimanderà all'elenco degli insegnamenti offerti in tutto l'Ateneo.

- **Selezionare la lingua** a scelta fra l'italiano e l'inglese
- Scegliere tra

#### **Intendo compilare il questionario**

e

**Non intendo compilare il questionario ma so che la frequenza del corso non è richiesta** N.B.

Si può non compilare il questionario, ma in tal caso lo studente dovrà esprimere la propria motivazione, rispondendo ad una serie di domande poste dal sistema. Questa possibilità è, soprattutto, per coloro che non seguono i corsi e/o che si trovano in altre rare circostanze.

• Aprire il questionario e rispondere alle domande suddivise in tre pagine.

Terminata la compilazione, cliccare su **Consegna questionario** e poi su "**Si, consegno**"

N.B.

Qualora il questionario dovesse essere avviato e non consegnato, non sarà possibile effettuare l'esame dell'insegnamento per il quale era stata intrapresa la procedura. Inoltre, è necessario assicurarsi prima della consegna di aver risposto ad ogni domanda.

- Cliccare su **Logout** e poi su **Sì, esco**
- **Il questionario è completamente anonimo**; dopo la consegna nessuno, incluso lo stesso CSI, potrà risalire al compilatore.

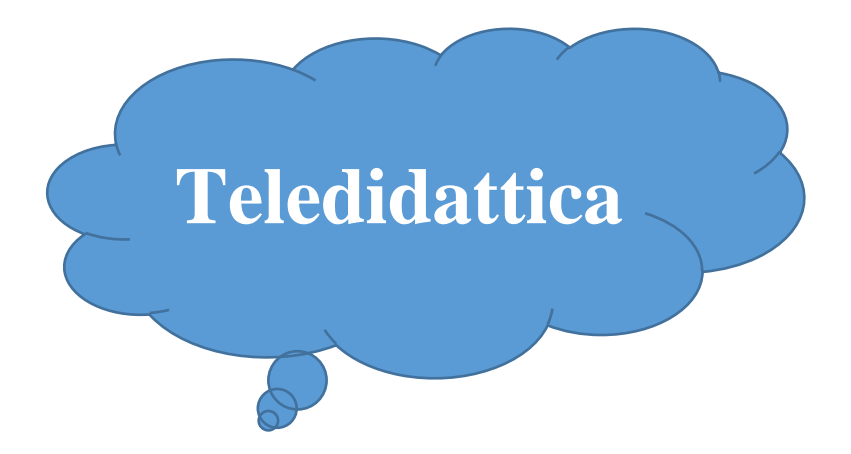

# **Informazioni per un eventuale ricorso alla Teledidattica**

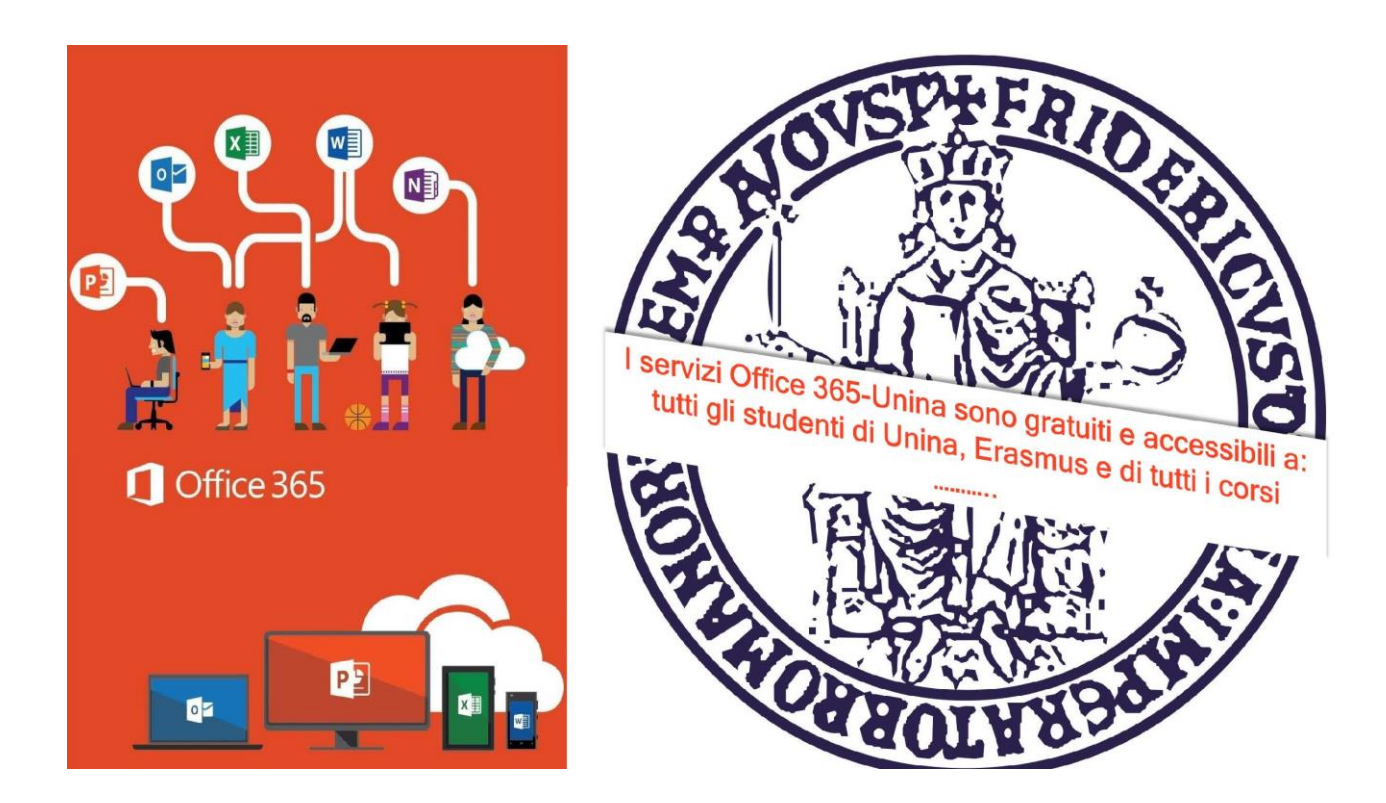

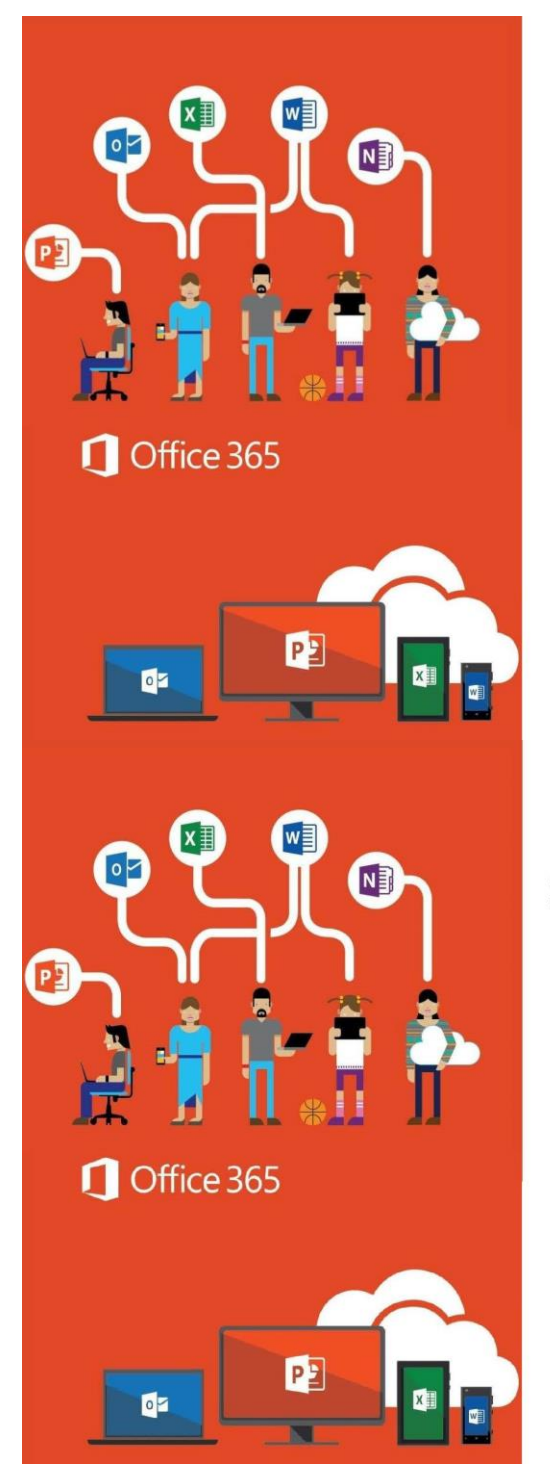

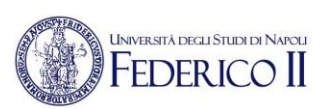

# Se sei già iscritto ad Office365-Unina vai alla slide successiva

Se non sei ancora iscritto ad Office 365-Unina devi:

> Seguire la procedura di accesso alla pagina https://softwaresso.unina.it

>Dopo il completamento dell'accesso vai alla slide successiva

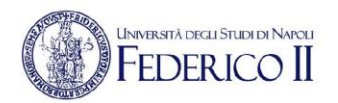

# Se sei già iscritto ad Office365-Unina

Puoi accedere direttamente con l'account unina completo account@unina.it al link https://www.office.com/

Attenzione: per l'accesso alla piattaforma Office365-Unina devi accedere con il tuo account completo account@unina.it. Se accedi con credenziali (utente e password) ottenute in autonomia dai portali Microsoft o con le credenziali di Windows non potrai usufruire di tutti i servizi offerti da Unina

# Accesso a **Microsoft Teams**

# Teams è disponibile in versione web o in versione appdesktop

Per avviare Teams è sufficiente cliccare sulla sua icona dall'elenco di app a disposizione sulla nostra pagina principale di Office 365

L'Ateneo federiciano, in ottemperanza al Decreto del Presidente del Consiglio del 04 marzo 2020, sta attuando tutte le azioni necessarie in modo che le lezioni possano essere seguite in sicurezza.

Si stanno infatti potenziando i sistemi di teledidattica di Ateneo per consentire la fruizione dei corsi a distanza a tutti, per un regolare svolgimento delle attività didattiche in un periodo di limitata mobilità, in modo da ridurre ulteriormente gli spostamenti degli studenti e di evitare l'affollamento delle aule.

Lo strumento principale in questa fase di sperimentazione che sarà utilizzato per questo tipo di attività è **Microsoft Teams** già in possesso dell'Ateneo.

Lo strumento permette la condivisione di files e cartelle, video e audio conferenza, riunioni, condivisione di desktop e applicazioni fino a 250 partecipanti.

È disponibile per tutto il personale docente e ta e per gli studenti ed è possibile includere persone esterne all'Ateneo.

Per classi più numerose (fino a 10,000 partecipanti) è possibile attivare Teams in modalità Webinar seguendo le istruzioni in questa pagina

#### **Le guide rapide per docente e studente:**

**[InstallazionediTeams\(ver8marzo\)](http://softwaresso.unina.it/teams/InstallazionediTeams.pdf)**

**[GuidaTEAMSCommissionidiesame](http://softwaresso.unina.it/teams/Guida_TEAMS_Commissioni_esame_v5.pdf)**

**[GuidaTEAMSCommissionidiLaurea](http://softwaresso.unina.it/teams/Guida_TEAMS_Commissioni_di_Laurea%20v4_ULTIMAVERSIONE.pdf)**

**[GuidaTEAMSSottomissionediuntest\(ver2aprile\)](http://softwaresso.unina.it/teams/SottomissioneTest.pdf)**

**[GuidaTEAMSEsamiconaccessosuinvito\(Esamedistatover16aprile\)](http://softwaresso.unina.it/teams/Guida_EsamiAccessosuInvito.pdf)**

**[TEAMSstartguideDocente](http://softwaresso.unina.it/teams/TEAMSstartguideDocente.pdf) (ver27marzo)**

**[TEAMSstartguideTeacher](http://softwaresso.unina.it/teams/TEAMSstartguideTeacher.pdf) (ver5marzo)**

**TEAMSstartguidaDocente [modalitàWebinar\(ver7marzo\)](http://softwaresso.unina.it/teams/TEAMSstartguidaITDocenteWebinar.pdf)**

**TEAMSstartguide [perlaregistrazioneecondivisionediunalezione\(ver6marzo\)](http://softwaresso.unina.it/teams/TEAMSstartguidereg.pdf)**

#### **[TEAMSstartguideStudente](http://softwaresso.unina.it/teams/TEAMSstartguideStudente.pdf) (ver11marzo)**

**[TEAMSstartguideStudent](http://softwaresso.unina.it/teams/TEAMSstartguideStudent.pdf) (ver5marzo)**

#### **[TEAMSminiguidaperversionemobile\(ver15marzo\)](http://softwaresso.unina.it/teams/TEAMSminiguidaperversionemobile.pdf)**

La documentazione completa per l'uso della piattaforma Office 365 è sempre disponibile al sito Microsoft, dove sono disponibili le guide più aggiornate e complete.

#### **Per la piattaforma Office 365 - [https://support.office.com](https://support.office.com/)**

**Per Teams - <https://support.office.com/it-it/teams>**

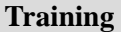

**Cosa è Microsoft Teams: [https://docs.microsoft.com/it-it/MicrosoftTeams/get-started-with-teams-quick-start](https://eur01.safelinks.protection.outlook.com/?url=https%3A%2F%2Fdocs.microsoft.com%2Fit-it%2FMicrosoftTeams%2Fget-started-with-teams-quick-start&data=02%7C01%7C%7C773ac04f0949440c75e408d7be9bcb0f%7Cdbaa6ad4ee234686a5c3926768d014e4%7C0%7C0%7C637187448645938629&sdata=M2QII2SpZZ%2Bbqmub8dSkCqutUxuZ10WCBFcCgEMK0dY%3D&reserved=0) Dove scarico il programma e le app ufficiali: [https://teams.microsoft.com/downloads](https://eur01.safelinks.protection.outlook.com/?url=https%3A%2F%2Fteams.microsoft.com%2Fdownloads&data=02%7C01%7C%7C773ac04f0949440c75e408d7be9bcb0f%7Cdbaa6ad4ee234686a5c3926768d014e4%7C0%7C0%7C637187448645938629&sdata=kTo23NHnYePNrWNE0DlnA%2FYH8Uhv9LB96KpBkxpp9LE%3D&reserved=0) Training per docente a Microsoft Teams: <https://docs.microsoft.com/it-it/microsoftteams/instructor-led-training-teams-landing-page> Training per gli amministratori di Teams: [https://docs.microsoft.com/it-it/microsoftteams/itadmin-readiness](https://eur01.safelinks.protection.outlook.com/?url=https%3A%2F%2Fdocs.microsoft.com%2Fit-it%2Fmicrosoftteams%2Fitadmin-readiness&data=02%7C01%7C%7C773ac04f0949440c75e408d7be9bcb0f%7Cdbaa6ad4ee234686a5c3926768d014e4%7C0%7C0%7C637187448645948621&sdata=8OMUk80ymSJjLUxOkS0wZpt5XgaGohWQFUWJxeyDj6Q%3D&reserved=0) Formazione utenti finali: [https://docs.microsoft.com/it-it/microsoftteams/enduser-training](https://eur01.safelinks.protection.outlook.com/?url=https%3A%2F%2Fdocs.microsoft.com%2Fit-it%2Fmicrosoftteams%2Fenduser-training&data=02%7C01%7C%7C773ac04f0949440c75e408d7be9bcb0f%7Cdbaa6ad4ee234686a5c3926768d014e4%7C0%7C0%7C637187448645958621&sdata=V7bxEOPbzCMBcqbP4vaOCftjSPlCMC4V8TUI5WfZX68%3D&reserved=0) Microsoft Teams per IT: [https://www.youtube.com/watch?](https://eur01.safelinks.protection.outlook.com/?url=https%3A%2F%2Fwww.youtube.com%2Fwatch%3Fv%3DMfDB7VenWuA%26list%3DPLXtHYVsvn_b_JeDjgD5XdkyHTDXdYgPGn&data=02%7C01%7C%7C773ac04f0949440c75e408d7be9bcb0f%7Cdbaa6ad4ee234686a5c3926768d014e4%7C0%7C0%7C637187448645968614&sdata=xiy6uS8aDmbwucoJR3f5I3TFR%2BQyEzAEBmjD7ZSaV%2BI%3D&reserved=0) [v=MfDB7VenWuA&list=PLXtHYVsvn\\_b\\_JeDjgD5XdkyHTDXdYgPGn](https://eur01.safelinks.protection.outlook.com/?url=https%3A%2F%2Fwww.youtube.com%2Fwatch%3Fv%3DMfDB7VenWuA%26list%3DPLXtHYVsvn_b_JeDjgD5XdkyHTDXdYgPGn&data=02%7C01%7C%7C773ac04f0949440c75e408d7be9bcb0f%7Cdbaa6ad4ee234686a5c3926768d014e4%7C0%7C0%7C637187448645968614&sdata=xiy6uS8aDmbwucoJR3f5I3TFR%2BQyEzAEBmjD7ZSaV%2BI%3D&reserved=0) Microsoft Teams Security and Compliance: [https://www.youtube.com/watch?](https://eur01.safelinks.protection.outlook.com/?url=https%3A%2F%2Fwww.youtube.com%2Fwatch%3Fv%3D91lHNKVVvQ4%26list%3DPLXtHYVsvn_b_JeDjgD5XdkyHTDXdYgPGn%26index%3D3&data=02%7C01%7C%7C773ac04f0949440c75e408d7be9bcb0f%7Cdbaa6ad4ee234686a5c3926768d014e4%7C0%7C0%7C637187448645968614&sdata=QPATUx5RVVOvwD%2BSivtaCrzxxTFdllo6GfrqKPCAHcU%3D&reserved=0) [v=91lHNKVVvQ4&list=PLXtHYVsvn\\_b\\_JeDjgD5XdkyHTDXdYgPGn&index=3](https://eur01.safelinks.protection.outlook.com/?url=https%3A%2F%2Fwww.youtube.com%2Fwatch%3Fv%3D91lHNKVVvQ4%26list%3DPLXtHYVsvn_b_JeDjgD5XdkyHTDXdYgPGn%26index%3D3&data=02%7C01%7C%7C773ac04f0949440c75e408d7be9bcb0f%7Cdbaa6ad4ee234686a5c3926768d014e4%7C0%7C0%7C637187448645968614&sdata=QPATUx5RVVOvwD%2BSivtaCrzxxTFdllo6GfrqKPCAHcU%3D&reserved=0) Da Skype a Microsoft Teams: [https://www.youtube.com/watch?](https://eur01.safelinks.protection.outlook.com/?url=https%3A%2F%2Fwww.youtube.com%2Fwatch%3Fv%3D1HKWEq_uyYU%26list%3DPLXtHYVsvn_b_JeDjgD5XdkyHTDXdYgPGn%26index%3D5&data=02%7C01%7C%7C773ac04f0949440c75e408d7be9bcb0f%7Cdbaa6ad4ee234686a5c3926768d014e4%7C0%7C0%7C637187448645978608&sdata=ENiVm%2BjI3VyGpJpOJzE2GwsHylPMwTv5YVy6bi3fktU%3D&reserved=0) [v=1HKWEq\\_uyYU&list=PLXtHYVsvn\\_b\\_JeDjgD5XdkyHTDXdYgPGn&index=5](https://eur01.safelinks.protection.outlook.com/?url=https%3A%2F%2Fwww.youtube.com%2Fwatch%3Fv%3D1HKWEq_uyYU%26list%3DPLXtHYVsvn_b_JeDjgD5XdkyHTDXdYgPGn%26index%3D5&data=02%7C01%7C%7C773ac04f0949440c75e408d7be9bcb0f%7Cdbaa6ad4ee234686a5c3926768d014e4%7C0%7C0%7C637187448645978608&sdata=ENiVm%2BjI3VyGpJpOJzE2GwsHylPMwTv5YVy6bi3fktU%3D&reserved=0) Strumenti per l'adozione: [https://docs.microsoft.com/it-it/microsoftteams/adopt-tools-and-downloads](https://eur01.safelinks.protection.outlook.com/?url=https%3A%2F%2Fdocs.microsoft.com%2Fit-it%2Fmicrosoftteams%2Fadopt-tools-and-downloads&data=02%7C01%7C%7C773ac04f0949440c75e408d7be9bcb0f%7Cdbaa6ad4ee234686a5c3926768d014e4%7C0%7C0%7C637187448645978608&sdata=9ev4saWm4VcHRlKUQ1s%2F53U%2B%2F9I91orSPM88b2f%2FZA4%3D&reserved=0) Riunioni e chiamate Riunioni e chiamate in Teams:**

**[https://support.office.com/it-it/article/riunioni-e-chiamate-d92432d5-dd0f-4d17-8f69-](https://eur01.safelinks.protection.outlook.com/?url=https%3A%2F%2Fsupport.office.com%2Fit-it%2Farticle%2Friunioni-e-chiamate-d92432d5-dd0f-4d17-8f69-06096b6b48a8%3Fui%3Dit-IT%26rs%3Dit-IT%26ad%3DIT&data=02%7C01%7C%7C773ac04f0949440c75e408d7be9bcb0f%7Cdbaa6ad4ee234686a5c3926768d014e4%7C0%7C0%7C637187448645988602&sdata=6%2FWoYCi01ESKqNh%2FhyV1XJ0R5lTkb3y0SpON3MaZq34%3D&reserved=0) [06096b6b48a8?ui=it-IT&rs=it-IT&ad=IT](https://eur01.safelinks.protection.outlook.com/?url=https%3A%2F%2Fsupport.office.com%2Fit-it%2Farticle%2Friunioni-e-chiamate-d92432d5-dd0f-4d17-8f69-06096b6b48a8%3Fui%3Dit-IT%26rs%3Dit-IT%26ad%3DIT&data=02%7C01%7C%7C773ac04f0949440c75e408d7be9bcb0f%7Cdbaa6ad4ee234686a5c3926768d014e4%7C0%7C0%7C637187448645988602&sdata=6%2FWoYCi01ESKqNh%2FhyV1XJ0R5lTkb3y0SpON3MaZq34%3D&reserved=0)**

**Quali sono i pre-requisiti per riunioni e conferenze:**

**[https://docs.microsoft.com/it-it/MicrosoftTeams/deploy-](https://eur01.safelinks.protection.outlook.com/?url=https%3A%2F%2Fdocs.microsoft.com%2Fit-it%2FMicrosoftTeams%2Fdeploy-meetings-microsoft-teams-landing-page&data=02%7C01%7C%7C773ac04f0949440c75e408d7be9bcb0f%7Cdbaa6ad4ee234686a5c3926768d014e4%7C0%7C0%7C637187448645988602&sdata=9d1kV1IUHp8Utc203VGPW%2BFSSQUPMHmNI%2FBQ8SL2FYw%3D&reserved=0) meetings-microsoft-teams-landing-page Creare riunioni immediate:**

**[https://support.office.com/it-it/article/video-crea-riunioni-all-istante-con-riunione-immediata-](https://support.office.com/it-it/article/video-crea-riunioni-all-istante-con-riunione-immediata-26e06837-853d-4df1-a729-06bf700d4ecf?ui=it-IT&rs=it-IT&ad=IT)[26e06837-853d-4df1-a729-06bf700d4ecf?ui=it-IT&rs=it-IT&ad=IT](https://support.office.com/it-it/article/video-crea-riunioni-all-istante-con-riunione-immediata-26e06837-853d-4df1-a729-06bf700d4ecf?ui=it-IT&rs=it-IT&ad=IT)**

- **Pianificare riunioni: [https://support.office.com/it-it/article/video-gestire-le-riunioni-ba44d0fd](https://eur01.safelinks.protection.outlook.com/?url=https%3A%2F%2Fsupport.office.com%2Fit-it%2Farticle%2Fvideo-gestire-le-riunioni-ba44d0fd-da3c-4541-a3eb-a868f5e2b137%3Fui%3Dit-IT%26rs%3Dit-IT%26ad%3DIT&data=02%7C01%7C%7C773ac04f0949440c75e408d7be9bcb0f%7Cdbaa6ad4ee234686a5c3926768d014e4%7C0%7C0%7C637187448645998596&sdata=lbr0yNDdqbo5vaZTG0NHouIwE48V7DyVKjDc7lh%2F60M%3D&reserved=0)da3c-4541-a3eb- [a868f5e2b137?ui=it-IT&rs=it-IT&ad=IT](https://eur01.safelinks.protection.outlook.com/?url=https%3A%2F%2Fsupport.office.com%2Fit-it%2Farticle%2Fvideo-gestire-le-riunioni-ba44d0fd-da3c-4541-a3eb-a868f5e2b137%3Fui%3Dit-IT%26rs%3Dit-IT%26ad%3DIT&data=02%7C01%7C%7C773ac04f0949440c75e408d7be9bcb0f%7Cdbaa6ad4ee234686a5c3926768d014e4%7C0%7C0%7C637187448645998596&sdata=lbr0yNDdqbo5vaZTG0NHouIwE48V7DyVKjDc7lh%2F60M%3D&reserved=0)**
- **Come configurare un audio conferenza:**

**[https://docs.microsoft.com/it-it/MicrosoftTeams/audio-conferencing-in-](https://eur01.safelinks.protection.outlook.com/?url=https%3A%2F%2Fdocs.microsoft.com%2Fit-it%2FMicrosoftTeams%2Faudio-conferencing-in-office-365&data=02%7C01%7C%7C773ac04f0949440c75e408d7be9bcb0f%7Cdbaa6ad4ee234686a5c3926768d014e4%7C0%7C0%7C637187448646008590&sdata=vOL4L4M7We20nqmaozJ7FKHNvcRCfqOTggCA%2BQWExPM%3D&reserved=0) office-365**

**Pianificare i Teams meeting in Outlook:**

**[https://docs.microsoft.com/it-it/microsoftteams/teams-add-in-for-outlook](https://eur01.safelinks.protection.outlook.com/?url=https%3A%2F%2Fdocs.microsoft.com%2Fit-it%2Fmicrosoftteams%2Fteams-add-in-for-outlook&data=02%7C01%7C%7C773ac04f0949440c75e408d7be9bcb0f%7Cdbaa6ad4ee234686a5c3926768d014e4%7C0%7C0%7C637187448646008590&sdata=fmG9TNDkMs32TlPycdAGDDH%2FTLLrTWIpu%2Fe3mLqqGD8%3D&reserved=0)**

**Ruoli all'interno di una riunione:**

- **[https://support.office.com/en-us/article/roles-in-a-teams-meeting-c16fa7d0-1666-4dde-8686-](https://eur01.safelinks.protection.outlook.com/?url=https%3A%2F%2Fsupport.office.com%2Fen-us%2Farticle%2Froles-in-a-teams-meeting-c16fa7d0-1666-4dde-8686-0a0bfe16e019%3Fui%3Den-US%26rs%3Den-US%26ad%3DUS&data=02%7C01%7C%7C773ac04f0949440c75e408d7be9bcb0f%7Cdbaa6ad4ee234686a5c3926768d014e4%7C0%7C0%7C637187448646018584&sdata=LNYyOFqGy%2FNdJYnqYh4S6lixo3%2FK%2F9nLa2lNGeKKfs4%3D&reserved=0) [0a0bfe16e019?ui=en-US&rs=en-US&ad=US](https://eur01.safelinks.protection.outlook.com/?url=https%3A%2F%2Fsupport.office.com%2Fen-us%2Farticle%2Froles-in-a-teams-meeting-c16fa7d0-1666-4dde-8686-0a0bfe16e019%3Fui%3Den-US%26rs%3Den-US%26ad%3DUS&data=02%7C01%7C%7C773ac04f0949440c75e408d7be9bcb0f%7Cdbaa6ad4ee234686a5c3926768d014e4%7C0%7C0%7C637187448646018584&sdata=LNYyOFqGy%2FNdJYnqYh4S6lixo3%2FK%2F9nLa2lNGeKKfs4%3D&reserved=0)**
- **Partecipare ad una riunione:**
- **[https://support.office.com/it-it/article/partecipare-a-una-riunione-di-teams-078e9868-f1aa-4414-](https://support.office.com/it-it/article/partecipare-a-una-riunione-di-teams-078e9868-f1aa-4414-8bb9-ee88e9236ee4?ui=it-IT&rs=it-IT&ad=IT) [8bb9-ee88e9236ee4?ui=it-IT&rs=it-IT&ad=IT](https://support.office.com/it-it/article/partecipare-a-una-riunione-di-teams-078e9868-f1aa-4414-8bb9-ee88e9236ee4?ui=it-IT&rs=it-IT&ad=IT)**
- **Registrazione delle riunioni in Microsoft Teams:**

**[https://docs.microsoft.com/it-it/microsoftteams/cloud-recording](https://eur01.safelinks.protection.outlook.com/?url=https%3A%2F%2Fdocs.microsoft.com%2Fit-it%2Fmicrosoftteams%2Fcloud-recording&data=02%7C01%7C%7C773ac04f0949440c75e408d7be9bcb0f%7Cdbaa6ad4ee234686a5c3926768d014e4%7C0%7C0%7C637187448646028579&sdata=tGGr9NVQCMHIoBWnt0wzpFyYkT6F1xr4vTdFgTO%2FUe4%3D&reserved=0)**

**Utilizzo della Whiteboard durante una riunione:**

**[https://support.office.com/it-it/article/usare-whiteboard-in-microsoft-teams-7a6e7218-e9dc-4ccc-](file:///C:/Users/Roberto/Desktop/BobCopDocumenti_DSU/DSU_Guide/DSU%20Guide%202020_2021/Utilizzo%20della%20Whiteboard%20durante%20una%20riunione:%20https:/support.office.com/it-it/article/usare-whiteboard-in-microsoft-teams-7a6e7218-e9dc-4ccc-89aa-b1a0bb9c31ee%3fui=it-IT&rs=it-IT&ad=IT)**

**[89aa-b1a0bb9c31ee?ui=it-IT&rs=it-IT&ad=IT](file:///C:/Users/Roberto/Desktop/BobCopDocumenti_DSU/DSU_Guide/DSU%20Guide%202020_2021/Utilizzo%20della%20Whiteboard%20durante%20una%20riunione:%20https:/support.office.com/it-it/article/usare-whiteboard-in-microsoft-teams-7a6e7218-e9dc-4ccc-89aa-b1a0bb9c31ee%3fui=it-IT&rs=it-IT&ad=IT)**

**Configurare condivisione desktop:**

**[https://docs.microsoft.com/it-it/microsoftteams/configure-desktop-sharing](https://eur01.safelinks.protection.outlook.com/?url=https%3A%2F%2Fdocs.microsoft.com%2Fit-it%2Fmicrosoftteams%2Fconfigure-desktop-sharing&data=02%7C01%7C%7C773ac04f0949440c75e408d7be9bcb0f%7Cdbaa6ad4ee234686a5c3926768d014e4%7C0%7C0%7C637187448646038576&sdata=0NK%2FOcZNu0R4aNq%2FIG7vUGAyItERhM4DzyOaNhmGli0%3D&reserved=0)**

**Gestire le impostazioni delle riunioni:**

**[https://docs.microsoft.com/it-IT/microsoftteams/meeting-settings-in-](https://docs.microsoft.com/it-IT/microsoftteams/meeting-settings-in-teams?WT.mc_id=TeamsAdminCenterCSH#bknetwor)**

**[teams?WT.mc\\_id=TeamsAdminCenterCSH#bknetwor](https://docs.microsoft.com/it-IT/microsoftteams/meeting-settings-in-teams?WT.mc_id=TeamsAdminCenterCSH#bknetwor)**

#### **Live event**

**Cosa è un live event:**

**[https://docs.microsoft.com/en-us/microsoftteams/teams-live-events/what-are-teams-live-](https://eur01.safelinks.protection.outlook.com/?url=https%3A%2F%2Fdocs.microsoft.com%2Fen-us%2Fmicrosoftteams%2Fteams-live-events%2Fwhat-are-teams-live-events&data=02%7C01%7C%7C773ac04f0949440c75e408d7be9bcb0f%7Cdbaa6ad4ee234686a5c3926768d014e4%7C0%7C0%7C637187448646048569&sdata=f93sRz%2BlL%2B03fC%2BWefxLs2V4cP5Y1YDkfMlzuX04CRY%3D&reserved=0) events**

- **Pianificare un live event: [https://docs.microsoft.com/it-it/microsoftteams/teams-live-events/plan](https://eur01.safelinks.protection.outlook.com/?url=https%3A%2F%2Fdocs.microsoft.com%2Fit-it%2Fmicrosoftteams%2Fteams-live-events%2Fplan-for-teams-live-events&data=02%7C01%7C%7C773ac04f0949440c75e408d7be9bcb0f%7Cdbaa6ad4ee234686a5c3926768d014e4%7C0%7C0%7C637187448646048569&sdata=OCbleC5BYppp11USFCd4Wl7GeIQmmVKLk4eVUN8dDBU%3D&reserved=0)[for-teams-live-](https://eur01.safelinks.protection.outlook.com/?url=https%3A%2F%2Fdocs.microsoft.com%2Fit-it%2Fmicrosoftteams%2Fteams-live-events%2Fplan-for-teams-live-events&data=02%7C01%7C%7C773ac04f0949440c75e408d7be9bcb0f%7Cdbaa6ad4ee234686a5c3926768d014e4%7C0%7C0%7C637187448646048569&sdata=OCbleC5BYppp11USFCd4Wl7GeIQmmVKLk4eVUN8dDBU%3D&reserved=0) events**
- **Configurare gli eventi live: [https://docs.microsoft.com/it-it/microsoftteams/teams-live-events/set](https://eur01.safelinks.protection.outlook.com/?url=https%3A%2F%2Fdocs.microsoft.com%2Fit-it%2Fmicrosoftteams%2Fteams-live-events%2Fset-up-for-teams-live-events&data=02%7C01%7C%7C773ac04f0949440c75e408d7be9bcb0f%7Cdbaa6ad4ee234686a5c3926768d014e4%7C0%7C0%7C637187448646058562&sdata=c%2FqSQQQkuP3QPTySwx7Z9W%2BxCKha9uXxx3ZAHWA9dvw%3D&reserved=0)[up-for-teams-live-](https://eur01.safelinks.protection.outlook.com/?url=https%3A%2F%2Fdocs.microsoft.com%2Fit-it%2Fmicrosoftteams%2Fteams-live-events%2Fset-up-for-teams-live-events&data=02%7C01%7C%7C773ac04f0949440c75e408d7be9bcb0f%7Cdbaa6ad4ee234686a5c3926768d014e4%7C0%7C0%7C637187448646058562&sdata=c%2FqSQQQkuP3QPTySwx7Z9W%2BxCKha9uXxx3ZAHWA9dvw%3D&reserved=0) events**

**Utilizzare i sottotitoli: [https://support.office.com/it-it/article/usare-le-didascalie-live-in-un-evento](https://eur01.safelinks.protection.outlook.com/?url=https%3A%2F%2Fsupport.office.com%2Fit-it%2Farticle%2Fusare-le-didascalie-live-in-un-evento-dinamico-1d6778d4-6c65-4189-ab13-e2d77beb9e2a%3Fui%3Dit-IT%26rs%3Dit-IT%26ad%3DIT&data=02%7C01%7C%7C773ac04f0949440c75e408d7be9bcb0f%7Cdbaa6ad4ee234686a5c3926768d014e4%7C0%7C0%7C637187448646058562&sdata=MpbDNxcPu%2BgfDpnu0Us1su8s2QJMWhCDNagDnfBLERY%3D&reserved=0)[dinamico-1d6778d4-6c65-4189-ab13-e2d77beb9e2a?ui=it-IT&rs=it-IT&ad=IT](https://eur01.safelinks.protection.outlook.com/?url=https%3A%2F%2Fsupport.office.com%2Fit-it%2Farticle%2Fusare-le-didascalie-live-in-un-evento-dinamico-1d6778d4-6c65-4189-ab13-e2d77beb9e2a%3Fui%3Dit-IT%26rs%3Dit-IT%26ad%3DIT&data=02%7C01%7C%7C773ac04f0949440c75e408d7be9bcb0f%7Cdbaa6ad4ee234686a5c3926768d014e4%7C0%7C0%7C637187448646058562&sdata=MpbDNxcPu%2BgfDpnu0Us1su8s2QJMWhCDNagDnfBLERY%3D&reserved=0)** 

#### **Team e canali**

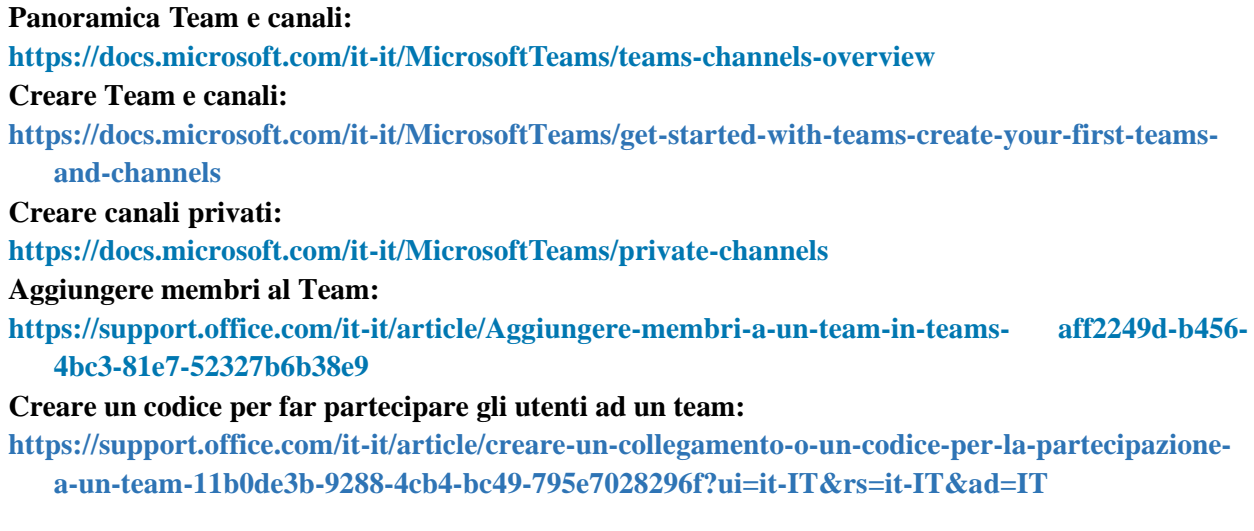

#### **Assegnare proprietari e membri al team:**

**[https://docs.microsoft.com/it-it/MicrosoftTeams/assign-roles-permissions](https://eur01.safelinks.protection.outlook.com/?url=https%3A%2F%2Fdocs.microsoft.com%2Fit-it%2FMicrosoftTeams%2Fassign-roles-permissions&data=02%7C01%7C%7C773ac04f0949440c75e408d7be9bcb0f%7Cdbaa6ad4ee234686a5c3926768d014e4%7C0%7C0%7C637187448646088546&sdata=PYZdkU1LJouIERdyvPGLqrcMLbeqX1jk%2B%2FykYn9HqxY%3D&reserved=0) Condividere file in Teams: [https://support.office.com/it-it/article/condividere-un-file-in-teams-0c4d34ee-5dd8-46d5-](https://eur01.safelinks.protection.outlook.com/?url=https%3A%2F%2Fsupport.office.com%2Fit-it%2Farticle%2Fcondividere-un-file-in-teams-0c4d34ee-5dd8-46d5-ab35-0d227b5e6eb5&data=02%7C01%7C%7C773ac04f0949440c75e408d7be9bcb0f%7Cdbaa6ad4ee234686a5c3926768d014e4%7C0%7C0%7C637187448646098539&sdata=JFgJp%2FlXs4L9FiMEPI1GjIqxKK9BbEh6lnIt8h%2ByLmQ%3D&reserved=0) ab35- [0d227b5e6eb5](https://eur01.safelinks.protection.outlook.com/?url=https%3A%2F%2Fsupport.office.com%2Fit-it%2Farticle%2Fcondividere-un-file-in-teams-0c4d34ee-5dd8-46d5-ab35-0d227b5e6eb5&data=02%7C01%7C%7C773ac04f0949440c75e408d7be9bcb0f%7Cdbaa6ad4ee234686a5c3926768d014e4%7C0%7C0%7C637187448646098539&sdata=JFgJp%2FlXs4L9FiMEPI1GjIqxKK9BbEh6lnIt8h%2ByLmQ%3D&reserved=0) Usare le schede in Teams: [https://docs.microsoft.com/it-it/microsoftteams/built-in-custom-tabs](https://eur01.safelinks.protection.outlook.com/?url=https%3A%2F%2Fdocs.microsoft.com%2Fit-it%2Fmicrosoftteams%2Fbuilt-in-custom-tabs&data=02%7C01%7C%7C773ac04f0949440c75e408d7be9bcb0f%7Cdbaa6ad4ee234686a5c3926768d014e4%7C0%7C0%7C637187448646098539&sdata=URF8bfUu3c2xF9xNtlu2aDJ7WHoBFXVVjj6x1IM4DIs%3D&reserved=0) Riunioni di Microsoft teams su browser non supportati: https://docs.microsoft.com/it- [it/MicrosoftTeams/unsupported-browsers](https://eur01.safelinks.protection.outlook.com/?url=https%3A%2F%2Fdocs.microsoft.com%2Fit-it%2FMicrosoftTeams%2Funsupported-browsers&data=02%7C01%7C%7C773ac04f0949440c75e408d7be9bcb0f%7Cdbaa6ad4ee234686a5c3926768d014e4%7C0%7C0%7C637187448646108531&sdata=OjrakHSBdC%2BF%2FbHu8li%2FqZ4fBRq9DE2eww3YRv6mf24%3D&reserved=0) I docenti possono eliminare le conversazioni su Teams: [https://docs.microsoft.com/it-it/microsoft-365/education/deploy/enable-teachers-to-delete](https://eur01.safelinks.protection.outlook.com/?url=https%3A%2F%2Fdocs.microsoft.com%2Fit-it%2Fmicrosoft-365%2Feducation%2Fdeploy%2Fenable-teachers-to-delete-conversations-in-microsoft-teams&data=02%7C01%7C%7C773ac04f0949440c75e408d7be9bcb0f%7Cdbaa6ad4ee234686a5c3926768d014e4%7C0%7C0%7C637187448646108531&sdata=7Nkw8mMmTJyCjlQ2LwGiBRBLOrM63il0%2F%2FZQc%2BB2hzE%3D&reserved=0)[conversations-in-microsoft-teams](https://eur01.safelinks.protection.outlook.com/?url=https%3A%2F%2Fdocs.microsoft.com%2Fit-it%2Fmicrosoft-365%2Feducation%2Fdeploy%2Fenable-teachers-to-delete-conversations-in-microsoft-teams&data=02%7C01%7C%7C773ac04f0949440c75e408d7be9bcb0f%7Cdbaa6ad4ee234686a5c3926768d014e4%7C0%7C0%7C637187448646108531&sdata=7Nkw8mMmTJyCjlQ2LwGiBRBLOrM63il0%2F%2FZQc%2BB2hzE%3D&reserved=0)**

#### **Utenti guest**

**Collaborare con utenti esterni:**

**[https://docs.microsoft.com/it-it/MicrosoftTeams/communicate-with-users-from-other](https://docs.microsoft.com/it-it/MicrosoftTeams/communicate-with-users-from-other-organizations)[organizations](https://docs.microsoft.com/it-it/MicrosoftTeams/communicate-with-users-from-other-organizations) Come attivare e gestire l'accesso guest:**

**[https://docs.microsoft.com/it-it/MicrosoftTeams/guest-access](https://eur01.safelinks.protection.outlook.com/?url=https%3A%2F%2Fdocs.microsoft.com%2Fit-it%2FMicrosoftTeams%2Fguest-access&data=02%7C01%7C%7C773ac04f0949440c75e408d7be9bcb0f%7Cdbaa6ad4ee234686a5c3926768d014e4%7C0%7C0%7C637187448646118524&sdata=r6NslwNFmenw8e%2F5KL%2BOl%2FwzIOZb521nceXqk8bWlzY%3D&reserved=0)**

**Registrazione dei dispositivi**

**<https://docs.microsoft.com/it-it/intune-user-help/use-managed-devices-to-get-work-done>**

#### **Limiti e specifiche**

**Limiti e specifiche per Microsoft Teams:**

**[https://docs.microsoft.com/en-us/microsoftteams/limits-specifications-](https://docs.microsoft.com/en-us/microsoftteams/limits-specifications-%20teams) teams**

**Requisiti Hardware:**

**[https://docs.microsoft.com/en-us/microsoftteams/hardware-requirements-for-the-teams-app](https://eur01.safelinks.protection.outlook.com/?url=https%3A%2F%2Fdocs.microsoft.com%2Fen-us%2Fmicrosoftteams%2Fhardware-requirements-for-the-teams-app&data=02%7C01%7C%7C773ac04f0949440c75e408d7be9bcb0f%7Cdbaa6ad4ee234686a5c3926768d014e4%7C0%7C0%7C637187448646138514&sdata=qRyVOerir3m1yKmFSNBqab9SAWyQtLQuPHgN6qDNRBE%3D&reserved=0)**

**Requisiti Browser:**

**[https://docs.microsoft.com/en-us/microsoftteams/get-clients](https://eur01.safelinks.protection.outlook.com/?url=https%3A%2F%2Fdocs.microsoft.com%2Fen-us%2Fmicrosoftteams%2Fget-clients&data=02%7C01%7C%7C773ac04f0949440c75e408d7be9bcb0f%7Cdbaa6ad4ee234686a5c3926768d014e4%7C0%7C0%7C637187448646148514&sdata=3rdFV4hD%2F%2BZ1kMy7DbM6J27p0cbEMkPHV3qr0oEu6eY%3D&reserved=0)**

**Network:**

**[https://docs.microsoft.com/en-us/microsoftteams/upgrade-prepare-environment-prepare-network](https://eur01.safelinks.protection.outlook.com/?url=https%3A%2F%2Fdocs.microsoft.com%2Fen-us%2Fmicrosoftteams%2Fupgrade-prepare-environment-prepare-network&data=02%7C01%7C%7C773ac04f0949440c75e408d7be9bcb0f%7Cdbaa6ad4ee234686a5c3926768d014e4%7C0%7C0%7C637187448646148514&sdata=j6iUrYbJGOPXJek2Se5WvU2LRJLKgHJf%2FFXurp%2BA8Q8%3D&reserved=0)**

#### **Gestione**

**Quali sono le procedure consigliare per gestire i team: [https://docs.microsoft.com/it-it/MicrosoftTeams/best-](https://eur01.safelinks.protection.outlook.com/?url=https%3A%2F%2Fdocs.microsoft.com%2Fit-it%2FMicrosoftTeams%2Fbest-practices-organizing&data=02%7C01%7C%7C773ac04f0949440c75e408d7be9bcb0f%7Cdbaa6ad4ee234686a5c3926768d014e4%7C0%7C0%7C637187448646158506&sdata=rOlKEuxbuajmigh7Q5CaidVfOT5MRLg%2Fpg%2BkcZ8lEkI%3D&reserved=0) practices-organizing Gestire la moderazione del canale in Teams: [https://docs.microsoft.com/it-it/MicrosoftTeams/manage-channel-](https://eur01.safelinks.protection.outlook.com/?url=https%3A%2F%2Fdocs.microsoft.com%2Fit-it%2FMicrosoftTeams%2Fmanage-channel-moderation-in-teams&data=02%7C01%7C%7C773ac04f0949440c75e408d7be9bcb0f%7Cdbaa6ad4ee234686a5c3926768d014e4%7C0%7C0%7C637187448646158506&sdata=dJREx5LJMb%2FiGt5uTgk4ORMyiSpBrjgvCmnulJfd2uM%3D&reserved=0) moderation-in-teams Governance dei Team: [https://docs.microsoft.com/it-it/microsoftteams/plan-teams-governance-edu](https://eur01.safelinks.protection.outlook.com/?url=https%3A%2F%2Fdocs.microsoft.com%2Fit-it%2Fmicrosoftteams%2Fplan-teams-governance-edu&data=02%7C01%7C%7C773ac04f0949440c75e408d7be9bcb0f%7Cdbaa6ad4ee234686a5c3926768d014e4%7C0%7C0%7C637187448646168508&sdata=m6L3roDk6r%2BFBguSEPeXhliRWbtj1rDS97LO9lMD708%3D&reserved=0)  Gestire l'accesso esterno: [https://docs.microsoft.com/it-it/MicrosoftTeams/manage-external-access](https://eur01.safelinks.protection.outlook.com/?url=https%3A%2F%2Fdocs.microsoft.com%2Fit-it%2FMicrosoftTeams%2Fmanage-external-access&data=02%7C01%7C%7C773ac04f0949440c75e408d7be9bcb0f%7Cdbaa6ad4ee234686a5c3926768d014e4%7C0%7C0%7C637187448646168508&sdata=MNDMcK1GLLXAlBFFoBeHu881QeD6KqSkv6KapfEZiaQ%3D&reserved=0)  Personalizzare inviti alle riunioni: [https://docs.microsoft.com/it-it/microsoftteams/meeting-settings-in-teams](https://eur01.safelinks.protection.outlook.com/?url=https%3A%2F%2Fdocs.microsoft.com%2Fit-it%2Fmicrosoftteams%2Fmeeting-settings-in-teams&data=02%7C01%7C%7C773ac04f0949440c75e408d7be9bcb0f%7Cdbaa6ad4ee234686a5c3926768d014e4%7C0%7C0%7C637187448646178495&sdata=P%2BssMBO0SbNTQmhfumQuEqwjy89iYVStYOhLSgLSHjc%3D&reserved=0)  Disattivare i commenti degli studenti in un team di classe:**

**[https://support.office.com/it-it/article/disattivare-i-commenti-degli-studenti-in-un-team-di-classe](https://eur01.safelinks.protection.outlook.com/?url=https%3A%2F%2Fsupport.office.com%2Fit-it%2Farticle%2Fdisattivare-i-commenti-degli-studenti-in-un-team-di-classe-a378de16-ffc0-420c-b08d-e17ec08e7c17&data=02%7C01%7C%7C773ac04f0949440c75e408d7be9bcb0f%7Cdbaa6ad4ee234686a5c3926768d014e4%7C0%7C0%7C637187448646178495&sdata=jUkTxln89qXncBpUmaI0wdQfsiLXHpd3YmeItSY2y2Y%3D&reserved=0)[a378de16-ffc0-420c-b08d-e17ec08e7c17](https://eur01.safelinks.protection.outlook.com/?url=https%3A%2F%2Fsupport.office.com%2Fit-it%2Farticle%2Fdisattivare-i-commenti-degli-studenti-in-un-team-di-classe-a378de16-ffc0-420c-b08d-e17ec08e7c17&data=02%7C01%7C%7C773ac04f0949440c75e408d7be9bcb0f%7Cdbaa6ad4ee234686a5c3926768d014e4%7C0%7C0%7C637187448646178495&sdata=jUkTxln89qXncBpUmaI0wdQfsiLXHpd3YmeItSY2y2Y%3D&reserved=0) Come gestire i criteri di messaggistica: [https://docs.microsoft.com/it-it/MicrosoftTeams/messaging-policies-in-](https://eur01.safelinks.protection.outlook.com/?url=https%3A%2F%2Fdocs.microsoft.com%2Fit-it%2FMicrosoftTeams%2Fmessaging-policies-in-teams&data=02%7C01%7C%7C773ac04f0949440c75e408d7be9bcb0f%7Cdbaa6ad4ee234686a5c3926768d014e4%7C0%7C0%7C637187448646188487&sdata=IMlReASXakaa5ug87h74LRzI3on7LFNiPTd16s3diQc%3D&reserved=0) teams Come impostare scadenza e rinnovo di un team: [https://docs.microsoft.com/it-it/MicrosoftTeams/team-expiration-](https://eur01.safelinks.protection.outlook.com/?url=https%3A%2F%2Fdocs.microsoft.com%2Fit-it%2FMicrosoftTeams%2Fteam-expiration-renewal&data=02%7C01%7C%7C773ac04f0949440c75e408d7be9bcb0f%7Cdbaa6ad4ee234686a5c3926768d014e4%7C0%7C0%7C637187448646188487&sdata=OBcjaMDD8p5u%2F%2FCtZ2rNktNKs6iWniiBvT8kmQQuvEQ%3D&reserved=0) renewal Come archiviare o eliminare un team: [https://docs.microsoft.com/it-it/MicrosoftTeams/archive-or-delete-a-team](https://eur01.safelinks.protection.outlook.com/?url=https%3A%2F%2Fdocs.microsoft.com%2Fit-it%2FMicrosoftTeams%2Farchive-or-delete-a-team&data=02%7C01%7C%7C773ac04f0949440c75e408d7be9bcb0f%7Cdbaa6ad4ee234686a5c3926768d014e4%7C0%7C0%7C637187448646198483&sdata=aElCYqJLLvmOvS8%2FSTN1R6OvI5M1cv6dLofgL8KsonA%3D&reserved=0) Come gestire al meglio Teams: [https://docs.microsoft.com/it-it/MicrosoftTeams/using-admin-roles](https://eur01.safelinks.protection.outlook.com/?url=https%3A%2F%2Fdocs.microsoft.com%2Fit-it%2FMicrosoftTeams%2Fusing-admin-roles&data=02%7C01%7C%7C773ac04f0949440c75e408d7be9bcb0f%7Cdbaa6ad4ee234686a5c3926768d014e4%7C0%7C0%7C637187448646198483&sdata=iaDzyjncavdKDJcuBI6%2Fhv9s3oxWQjmm3brq1OPv0aI%3D&reserved=0)  Gestire i criteri delle riunioni: [https://docs.microsoft.com/it-IT/microsoftteams/meeting-policies-in-teams](https://eur01.safelinks.protection.outlook.com/?url=https%3A%2F%2Fdocs.microsoft.com%2Fit-IT%2Fmicrosoftteams%2Fmeeting-policies-in-teams&data=02%7C01%7C%7C773ac04f0949440c75e408d7be9bcb0f%7Cdbaa6ad4ee234686a5c3926768d014e4%7C0%7C0%7C637187448646208476&sdata=AX9BDyHALPCxZwcWqOKCICY5%2BU8ACFyCAZidA3iBPDA%3D&reserved=0)  Dove vengono memorizzati i dati: [https://docs.microsoft.com/it-it/MicrosoftTeams/location-of-data-in-teams](https://eur01.safelinks.protection.outlook.com/?url=https%3A%2F%2Fdocs.microsoft.com%2Fit-it%2FMicrosoftTeams%2Flocation-of-data-in-teams&data=02%7C01%7C%7C773ac04f0949440c75e408d7be9bcb0f%7Cdbaa6ad4ee234686a5c3926768d014e4%7C0%7C0%7C637187448646208476&sdata=TasM6Xzb9DuxPk3SdjroC9nIEE%2F6ajSU2UaoFIDh6wg%3D&reserved=0) Funzioni di Teams per il mondo education: [https://docs.microsoft.com/it-it/microsoft-365/education/deploy/set-up-](https://eur01.safelinks.protection.outlook.com/?url=https%3A%2F%2Fdocs.microsoft.com%2Fit-it%2Fmicrosoft-365%2Feducation%2Fdeploy%2Fset-up-teams-for-education&data=02%7C01%7C%7C773ac04f0949440c75e408d7be9bcb0f%7Cdbaa6ad4ee234686a5c3926768d014e4%7C0%7C0%7C637187448646218471&sdata=BqZvMMtNMwvW512SjtaSEAwZX66emX7wW8C0pnsPOuk%3D&reserved=0) teams-for-education Cosa è la sezione Attività (registro): [https://docs.microsoft.com/it-it/microsoft-365/education/deploy/configure-](https://eur01.safelinks.protection.outlook.com/?url=https%3A%2F%2Fdocs.microsoft.com%2Fit-it%2Fmicrosoft-365%2Feducation%2Fdeploy%2Fconfigure-assignments-for-teams&data=02%7C01%7C%7C773ac04f0949440c75e408d7be9bcb0f%7Cdbaa6ad4ee234686a5c3926768d014e4%7C0%7C0%7C637187448646218471&sdata=KUWYyoEue3TiAfR6XKWNGN71Wvtfkt%2FQYAIs%2F2pVAxw%3D&reserved=0) assignments-for-teams**

**Limitazione collaborazione studenti**

**[https://support.office.com/it-it/article/ruoli-in-una-riunione-di-teams-c16fa7d0-1666-4dde-8686-](https://eur01.safelinks.protection.outlook.com/?url=https%3A%2F%2Fsupport.office.com%2Fit-it%2Farticle%2Fruoli-in-una-riunione-di-teams-c16fa7d0-1666-4dde-8686-0a0bfe16e019%3Fui%3Dit-IT%26rs%3Dit-IT%26ad%3DIT&data=02%7C01%7C%7C773ac04f0949440c75e408d7be9bcb0f%7Cdbaa6ad4ee234686a5c3926768d014e4%7C0%7C0%7C637187448646228467&sdata=sg%2F6zVgFot7Z3gGo2eM%2FPUDpn5lbUHFl4sGqDHbNnBA%3D&reserved=0) 0a0bfe16e019?ui=it- [IT&rs=it-IT&ad=IT](https://eur01.safelinks.protection.outlook.com/?url=https%3A%2F%2Fsupport.office.com%2Fit-it%2Farticle%2Fruoli-in-una-riunione-di-teams-c16fa7d0-1666-4dde-8686-0a0bfe16e019%3Fui%3Dit-IT%26rs%3Dit-IT%26ad%3DIT&data=02%7C01%7C%7C773ac04f0949440c75e408d7be9bcb0f%7Cdbaa6ad4ee234686a5c3926768d014e4%7C0%7C0%7C637187448646228467&sdata=sg%2F6zVgFot7Z3gGo2eM%2FPUDpn5lbUHFl4sGqDHbNnBA%3D&reserved=0)**

# *Ufficio Erasmus+ e Mobilità Internazionale*

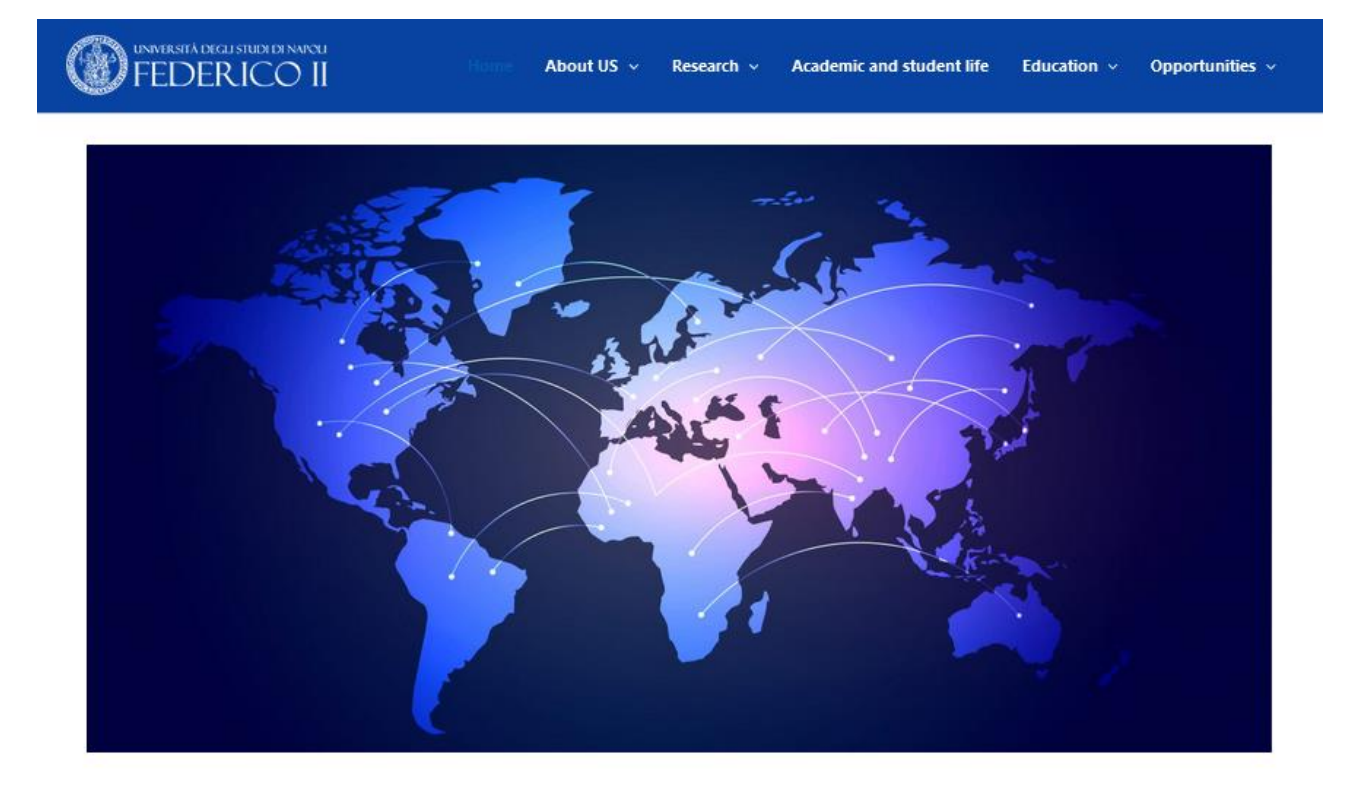

**Students** 

**PhD Students** 

**Professors/Research** 

# Recapiti

• **Sede Centrale**, Corso Umberto I, 40 – Napoli **[\[Mostra Mappa Google\]](https://www.unina.it/-/768101-mappa-ufficio-relazioni-internazionali)**

#### **Erasmus+ and International Mobility Office**

- **Open** Monday Wednesday Friday 09:00 AM 12:00 AM Tuesday and Thursday 09:00 AM – 12:00 AM – 02:30 PM- 04:30 PM
- Corso Umberto I Groud floor. Inner courtyard
- e-mail: **[international@unina.it](mailto:international@unina.it)**

#### **<https://www.international.unina.it/>**

# Funzioni

• Mobilità di studenti, docenti e personale tecnico-amministrativo nell'ambito del programma Erasmus+ e di altri programmi della UE;

- Borse di mobilità «Fondo Sostegno Giovani»;
- Mobilità di breve durata di docenti e studenti presso Università e Istituti di Ricerca, nazionali ed esteri;
- Certificati in inglese limitatamente a corsi di Master e Scuole di Specializzazione;
- Portale internazionale dell'Ateneo;
- Visiting professor/Researcher/Fellow presso UNINA;
- Visti di ingresso ricercatori extra UE.

# ISSUANCE OF THE TAX CODE (**CODICE FISCALE**) FOR INTERNATIONAL GUESTS AND STUDENTS

#### **https://www.international.unina.it/wp-content/uploads/2023/10/INSTRUCTION-FOR-CODICE-FISCALE.pdf**

**<https://www.international.unina.it/students/current-students/erasmus/>**

#### **Welcome desk**

The company **International Students Union** (**ISU**) will help you finding accommodation in Naples. The service, offered on behalf of the University of Naples Federico II, is free of charge. It is the only company that officially collaborates with the university. International Students Union (ISU) is an outsourcing company that provides management consulting and services, combining unparalleled experience and comprehensive capabilities across all of the welcome services offered to international students.

#### **Contacts:**

#### **International Welcome Desk**

Largo Santa Maria La Nova, 12 – 1st floor on the left- 80138 Napoli (NA)

*Opening time* Mon –Wed – Fri 10:00 – 14:00 / Tue – Thu 10:00 – 16:30 Ph. +390810482669 – Mob. +393245947719 internationalwelcomedesk@unina.it accomodation@unina.it

**<https://www.isu-services.it/it/universities/universita-degli-studi-di-napoli-federico-ii>**

# **Corsi di Studio attivi nel DSU nell'AA 2023 / 2024**

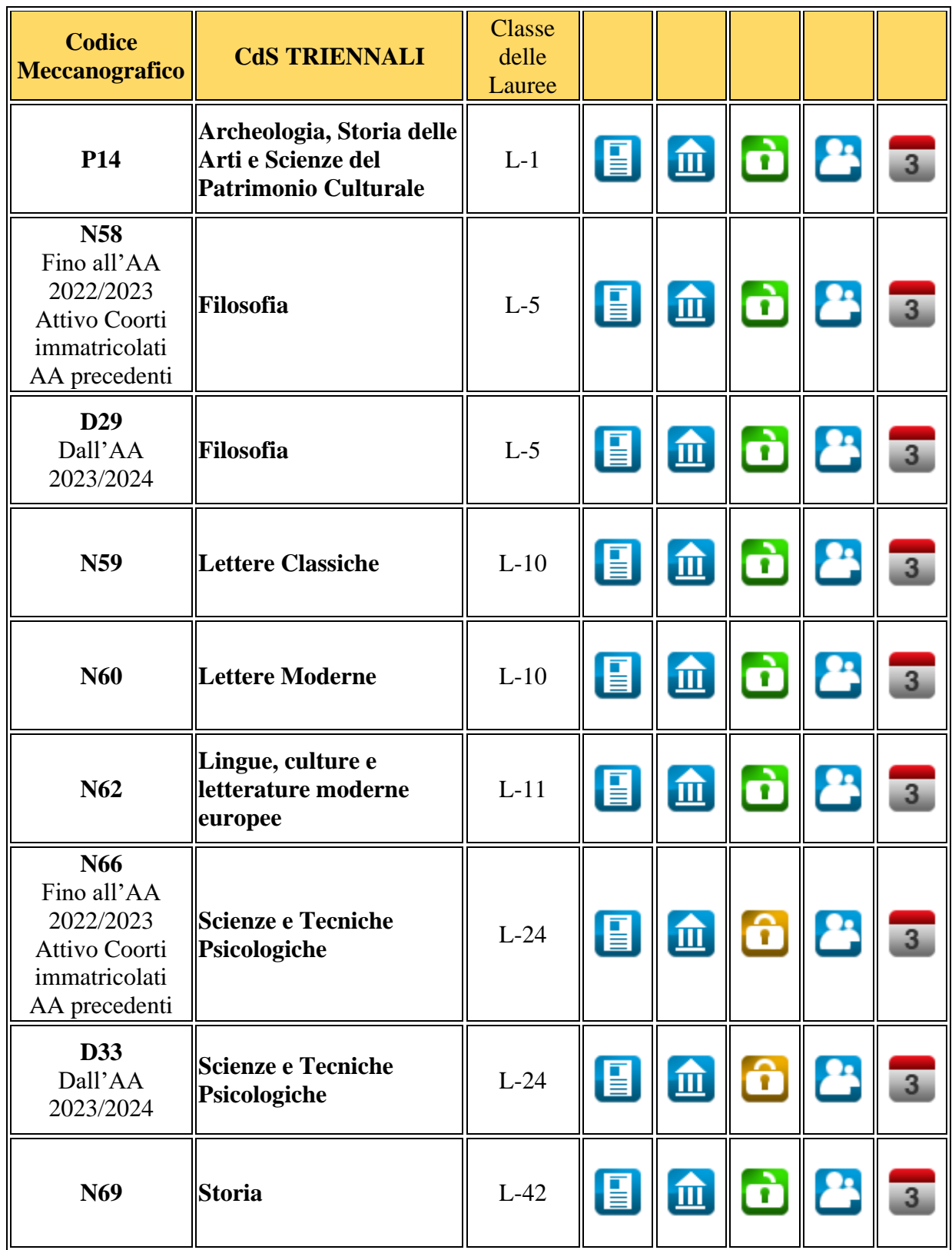

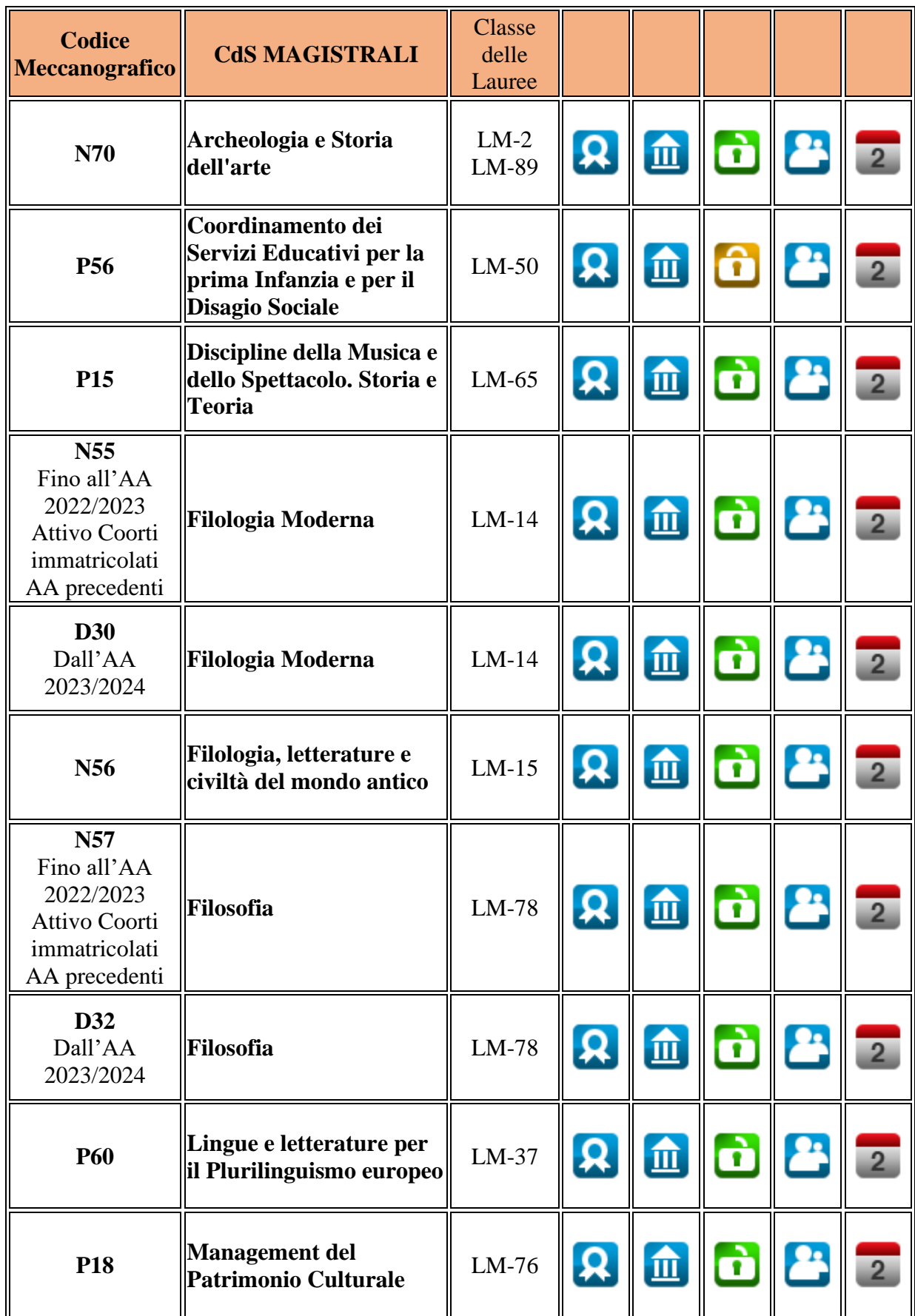

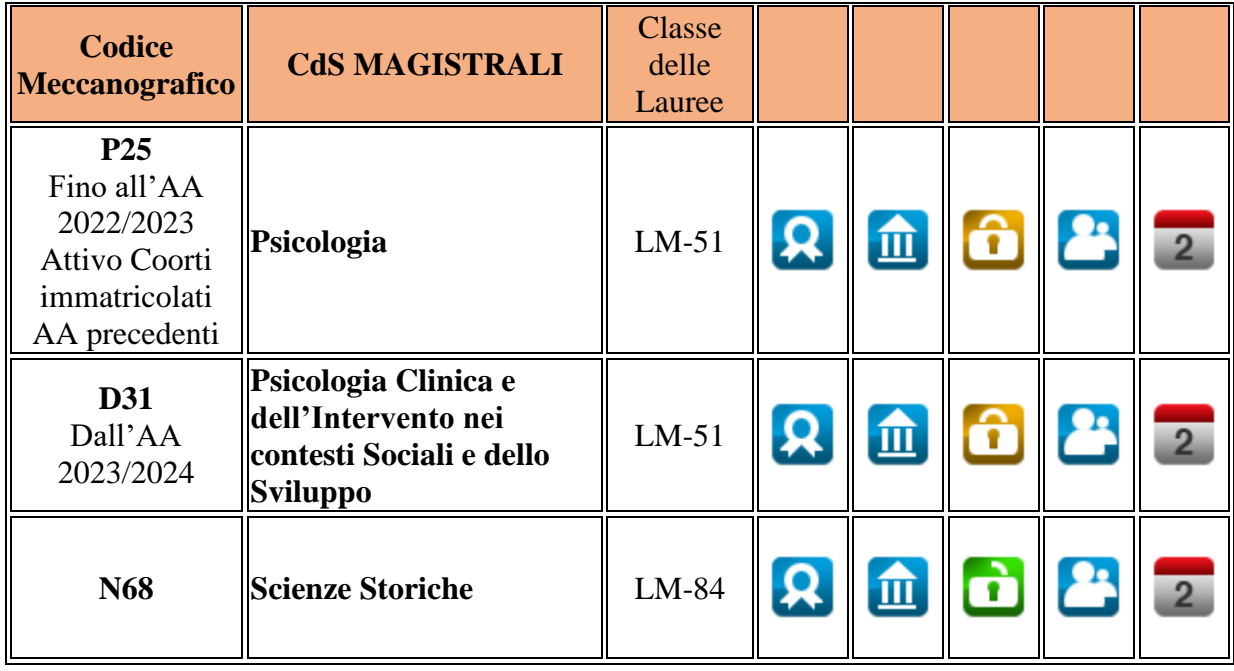

### **LEGENDA**

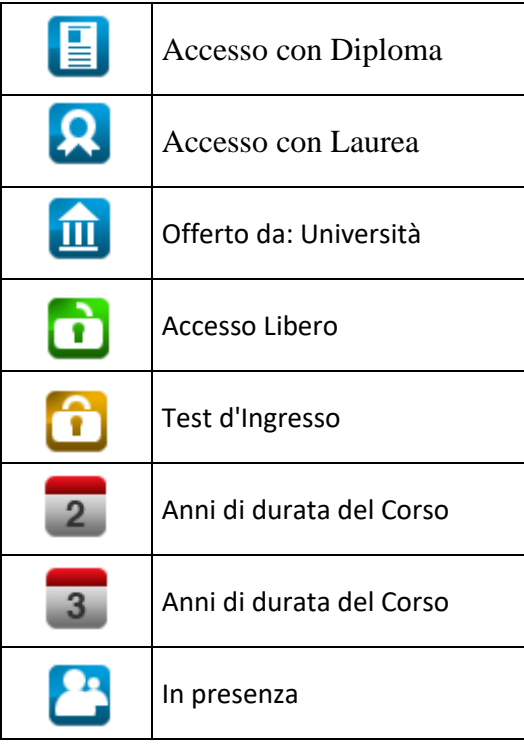

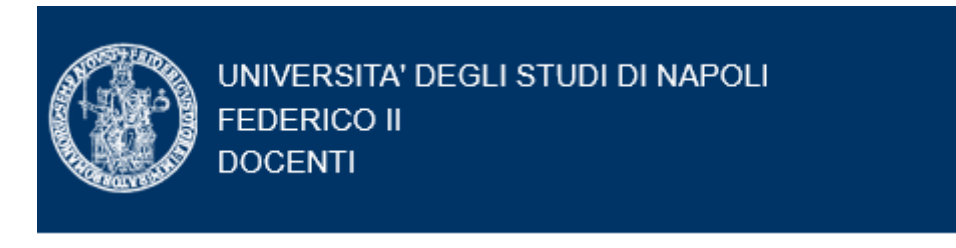

# **<https://www.docenti.unina.it/#!/search>**

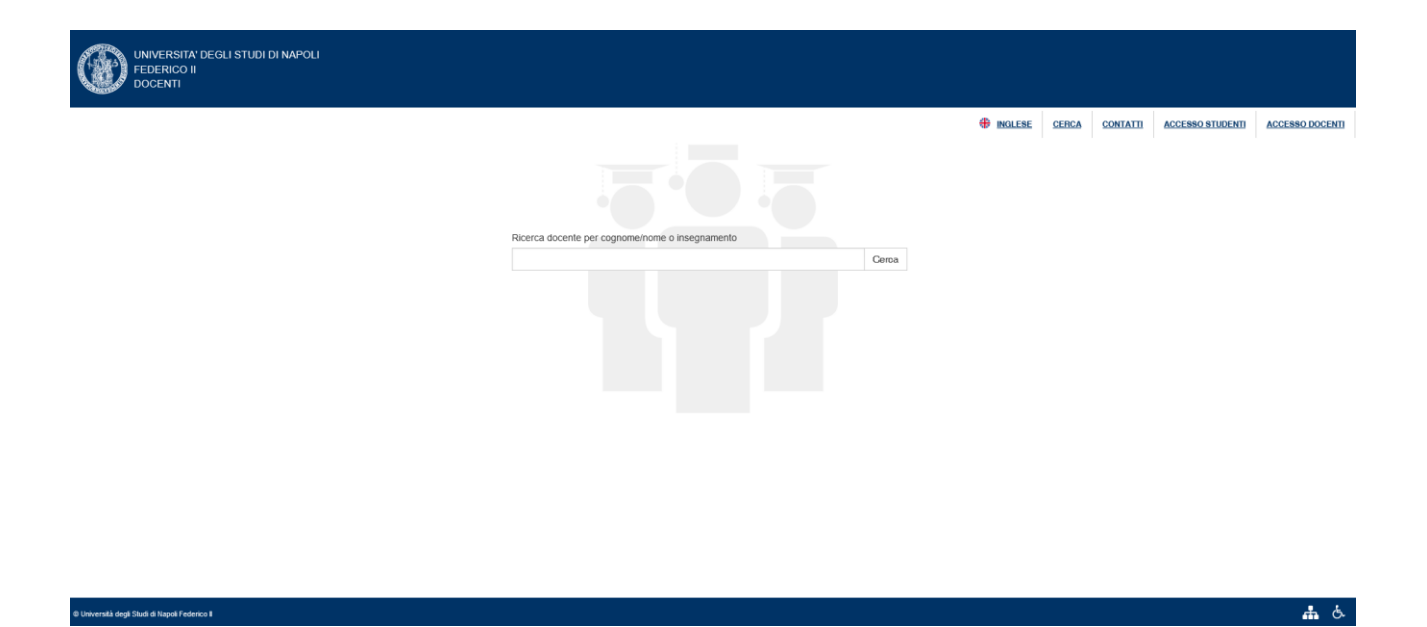

#### **per l'accesso alla pagina personale del docente**

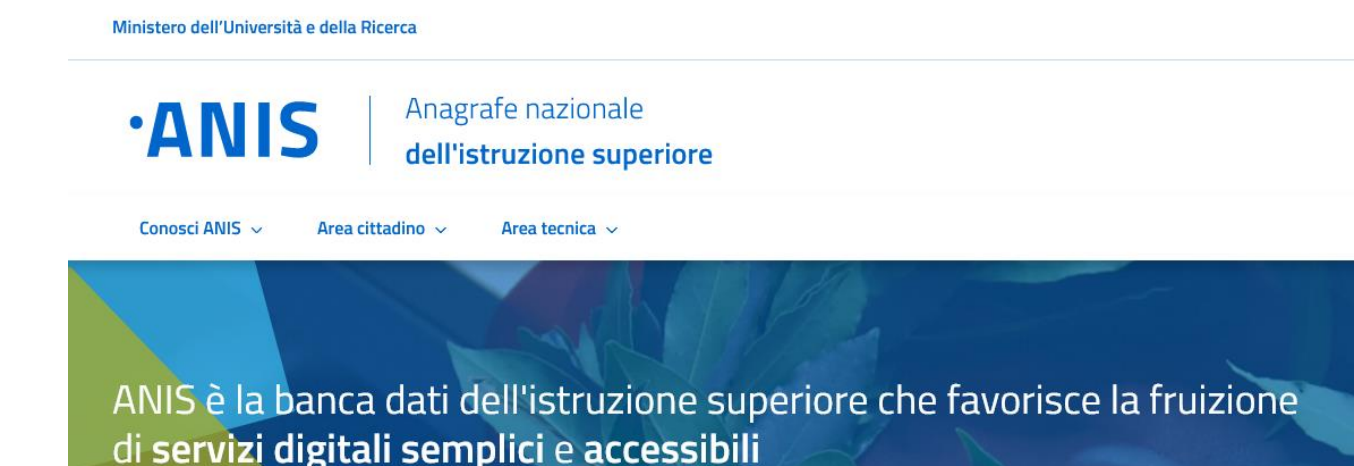

# **https://anis.mur.gov.it/**

#### **Missione**

Una banca dati per valorizzare il patrimonio informativo e favorire la digitalizzazione dei servizi nell'ambito dell'istruzione superiore.

#### **Perché ANIS**

ANIS centralizza le informazioni sulle iscrizioni e sui titoli accademici rese disponibili dalle istituzioni della formazione superiore diffuse sul territorio nazionale. Inoltre, attraverso i servizi online offerti dal portale, ne semplifica l'accesso e la fruizione da parte di studenti ed ex studenti, degli istituti stessi e delle pubbliche amministrazioni.

#### *L'OBIETTIVO*

Valorizzare il patrimonio informativo delle istituzioni della formazione superiore e favorire la digitalizzazione dei servizi.

#### LA SOLUZIONE

Una banca dati digitale e accessibile attraverso il portale ANIS in ogni momento e in ogni luogo.

#### IL RISULTATO

Servizi digitali semplici a disposizione di tutti gli studenti ed ex studenti, degli istituti e delle pubbliche amministrazioni.

#### **Una banca dati al servizio di tutti**

Grazie alla centralizzazione dei dati provenienti dai singoli istituti di formazione superiore sul territorio:

- studenti ed ex studenti di qualunque istituto possono consultare, in ogni momento e in completa autonomia, i dati relativi al proprio percorso accademico, per verificarne la correttezza, chiedere l'attestazione o la rettifica di eventuali inesattezze;
- tutte le istituzioni della formazione superiore hanno una risorsa in più per disporre dei dati e degli strumenti necessari a svolgere le proprie funzioni;
- le pubbliche amministrazioni potranno accedere a dati univoci e qualificati per le relative finalità istituzionali, così come i soggetti privati aventi diritto e nei limiti consentiti dalla legge.

Inoltre, il portale **ANIS** faciliterà il riconoscimento nell'**U**nione **E**uropea e all'estero dei titoli di studio, attraverso tecnologie idonee a garantirne l'autenticità.

#### **Il ruolo del Ministero dell'Università e della Ricerca**

ANIS è un progetto del Ministero dell'Università e della Ricerca, la cui realizzazione è affidata a Sogei S.p.A., partner tecnologico dell'amministrazione economico-finanziaria, che ha curato anche lo sviluppo del portale.

Il Dipartimento per la trasformazione digitale della Presidenza del Consiglio dei ministri è titolare del coordinamento tecnico-operativo dell'iniziativa.

#### **Vantaggi**

Grazie a una banca dati centralizzata, studenti ed ex studenti possono usufruire di servizi online **semplici e sicuri,** mantenendo un **filo diretto con il proprio percorso accademico**.

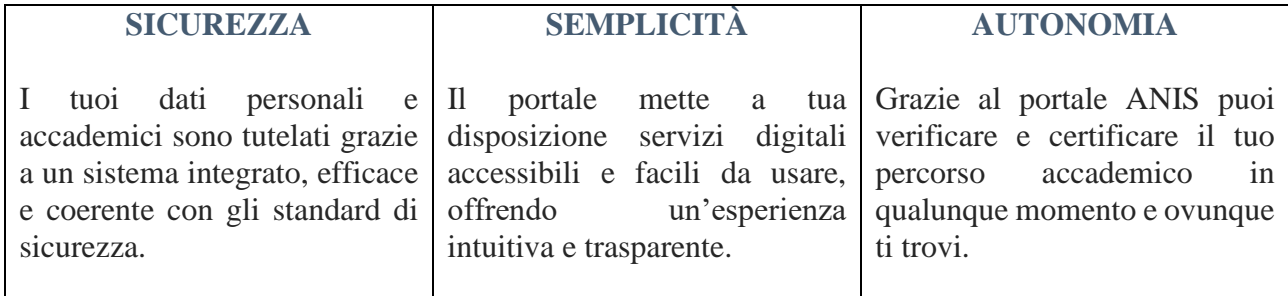